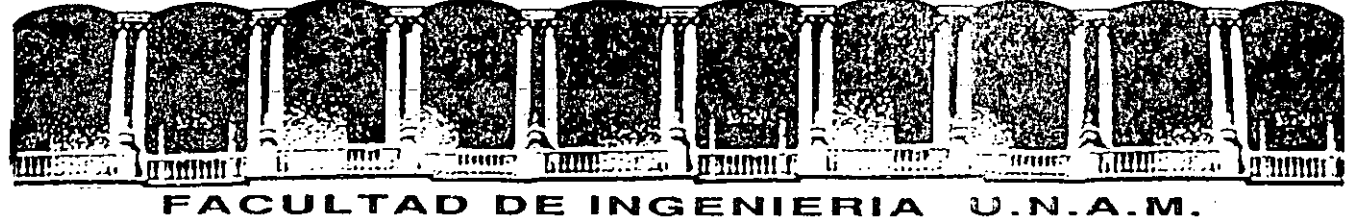

# DIVISION DE EDUCACION CONTINUA

# CURSOS INSTITUCIONALES

# CLRSO No. 09

# INTRODUCCION A LAS COMPUTADORAS PERSONALES

DEL 20 AL 31 DE ENERO

Secretaria de Comuinicaciones y Transportes

# **INTRODUCCION**

MEXICO, D.F. PALACIO DE MINERIA 1992

Palacio de Minería

 $\tilde{\Delta}_{\rm R}$ 

# Capitulo 1. Introducción

# ]Qu• contiene Su Paquete del DOS?

- Dos manuales acompaftan a la Versión 3.3 del DOS:
	- *.Gu1a del Ususarjo del DOS*
	- *Nanual* de *Consulta del DOS*

El DOS se presenta en:

- Dos diskettes de 5.25 pulgadas de 360 KB. El diskette con la etiqueta "Diskette de Arranque del DOS" contiene los archivos necesarios para la utilización cotidiana normal. Algunos mandatos están duplicados en ambos diskettes, debido a que son necesarios para el arranque y la ejecución de las tareas cotidianas.
- Un diskette de 3.5 pulgadas de 720 KB. Este diskette, con la etiqueta "Diskette de Arranque/Operación del DOS" contiene todos los programas, mandatos y archivos del DOS necesarios, tanto para la instalación como para la utilización cotidiana normal.

Los tres diskettes del DOS están en bolsillos de plástico, en la parte posterior del *Hanual de Consulta del DOS .* 

# JQué es el DOS?

El Sistema Operativo en Disco <DOS> del IBH Personal Computer controla el movimiento de información en el sistema. Puede imaginar al DOS como al agente que dirige el tráfico en un cruce concurrido. De manera similar, el DOS controla el modo en que el siustema utiliza programas, juegos y aplicaciones.

El DOS facilita la utilización de aplicaciones y la creación <sup>y</sup>manejo de archivos en su sitema. El DOS le permite asimismo la utilización de dispositivos tales como impresoras, unidades de diskettes y unidades de disco fijo con el sistema.

Este manual le ayudará a aprender más acerca de la utilización del DOS, para organizar y mantener la información que almacene en diskettes y discos fijos.

# Utili&ación de Sus Diskettes del DOS

Al instalar el DOS por *primera vez,* debe seleccionar el disefto del teclado y el código del pais que desee utilizar con su sitema. El procedimiento SELECT en el Capitulo 4 le permite realizar estas dos selcciones, y hacer una *copia*  del Diskette de Arranque del DOS *original* o del Diskette de Arranque/Operación del DOS *original.* Después de leer los Capitules 1, 2, y 3, siga el procedimiento SELECT, en el Capitulo 4, para la instalación del DOS por primera vez.

En el Capitulo 4 efectuará copias exactas de sus diskettes *originales* para la utilización diaria normal. Coloque etiquetas y la fecha a las copias, utilizando un rotulador de fibra. Asegurése de guardar los diskettes *originales* del DOS en lugar seguro.

Acerca de las Unidades de Diskettes y los Diskettes

'

 $\mathbf{u}_i$ 

 $1 - 2$ 

# Pistas, Bytes y Sectores

La información se graba en los diskettes en circulos concéntricos llamados *pistas.* La cabeza lectora/grabadora de la unidad de diskettes se mueve hacia atrás y adelante mientras gira el diskette. Al moverse la cabeza lectora/grabadora, encuentra los datos a leer o localiza un lugar en el diskette para grabar datos.

Los términios *sector* y *byte* son utilizados asimismo para describir diskettes. Las pistas están divididas en secciones denominadas *sectores.* El espacio en un diskette se mide en *bytes.* Un byte contiene un carácter.

El número de pistas, sectores, y bytes en un diskette depende del tipo de· diskette. Las secciones siguientes describen los tipos de diskettes y de unidades de diskettes.

#### Tipos de Unidades de Diskettes

La tabla siguiente muestra los tipos de unidades de diskettes que puede tener su IBM Personal Computar.

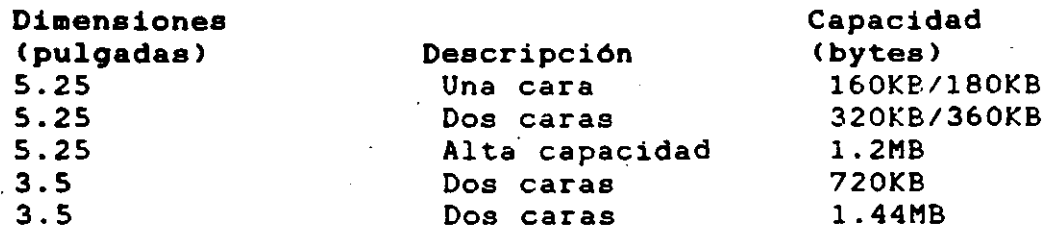

# Tipos de Diskettes

La tabla siguiente muestra los tipos de diskettes utilizados para leer y grabar información.

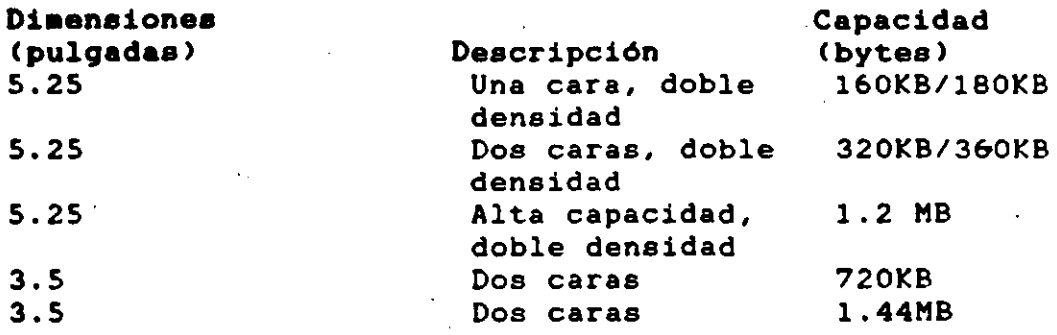

Un diskette de una cara, doble densidad <160/180KB> contiene 40 pistas, 8 *6* 9 sectores por pista, y 512 bytes por sector.

Un diskette de dos caras, doble densidad (320/360KB) contiene 40 pistas por cara, 8 *6* 9 sectores por pista, y 512 bytes por sector.

Un diskette de alta capacidad, doble densidad <1.2MB> es un diskette de dos caras que contiene 80 pistas por cara, 15 sectores por pista, y 512 bytes por sector.

Un diskette de dos caras (720KBO contiene 80 pistas por cara, 9 sectores por pista, y 512 bytes por sector.

Un diskette de doe caras <1.44MB> contiene 80 pistas por cara, 18 sectores por pista, y 512 bytes por sector.

# Compatibilidad de Diskettes y Unidades de Diskette

Algunas combinaciones de lectura y grabación entre diferentes tiposa de diskettes y unidades de diskettes no son posibles. Las secciones siguientes describen cuales *son* las combinaciones posibles de diskettes y unidades de diskettes.

Unidades de Una Cara de 160/180KB (5.25 pulgadas) Puede leer y grabar en:

Diskettes de una cara, doble densidad, de 160/lBOKB

Unidades de Dos Caras de 320/360KB (5.25 pulgadas) Puede leer. <sup>y</sup>grabar en:

• Diskettes de una cara, doble densidad, de 160/lBOKB

• Diskettes de dos caras, doble densidad, de 320/260KB

Unidades de Alta Capacidad de 1.2MB (5.25 pulgadas) Puede leer y grabar en:

- Diskettes de una cara, doble densidad, de 160/lBOKB•
- Diskettes de doble cara, doble densidad, de 320/360KB•
- Diskettes de alta capacidad, doble densidad, de 1.2MB

•AVISO: Si graba en cualquiera de estos tipos de diskettes utilizando una unidad de alta capacidad de 1.2MB, es posible que no pueda leer los diskettes en una unidad de 160/lBOKB, o en una unidad de 320/360KB.

Unidades de Dos Caras de 720KB (3.5 pulgadas) Puede leer y grabar en:

• Diskettes de dos caras de 720KB

Unidades de Dos Caras de 1.44MB (3.5 pulgadas): Puede leer y grabar en:·

Diskettes de dos caras de 720KB

Diskettes de dos caras de 1.44MB

•Importante: Si tiene más de un tipo de unidad de diskettes, debe considerar la compatibilidad de los diskettes y unidades cuando utilice mandatos del DOS que lean o graben en diskettes. Por ejmplo, cuando utilice los mandatos DISKCOPY o DISKCOMP, las unidades de diskettes deben ser idénticas.

# Dar Formato a Sus Diskettes

Debe dar formato a todo diskette nuevo o en blanco, antes de que pueda utilizarse con el DOS. No utilice el mandato FORMAT cada vez que desee guardar información en un diskette; hágalo sólo la primera vez que lo utilice.

Para más información sobre dar formato a diskettes, consulte "Preparación de un Diskette para su Utilización" en el Capitulo S.

# Diskettes Protegidos contra Grabación

Es posible dar formato a un diskette o grabar información en él no intencionadamente. Pueden perderse datos importantes en determinadas circunstancias. Por ésta razón, los diskettes se *protegen contra grabación.* Puede *leer* datos de diskettes protegidos contra grabación, pero no puede *grabar* datos en ellos. Los diskettes se protegen contra grabación de dos **maneras:** 

. Algunos diskettes de 5.25 tienen una muesca denominada *muesca de protección contra grabación.* Si se cubre la muesca, el diskette quedaré *protegido* contra *grabación.*  Para proteger contra grabación un diskette de 160/lSOKB, uno de 320/360KB, o uno de 1.2MB, cubra la muesca con una etiqueta plateada que se suministra con el diskette o con un trozo de cinta adhesiva (no utilice cinta transparente).

• Algunoas diskettes de 5.25 pulgadas no tienen muesca. Esto significa que los diskettes ya estén protegidos contra grabación y que no puede grabarse información en ellos .

• En la esquina inferior derecha del reverso de un diskette de 720KB de 3.5 pulgadas, o de un diskette de 1.44MB de 3.5 pulgadas, hay una ventana de protección contra grabación. Cuando deslice la pestaña de plástico de modo que se abra la ventana, el diskette estaré protegido contra grabación. Cuando la ventana esté cerrada, pueden grabarse datos en el diskette.

• Algunos diskettes de 3.5 pulgadas no tienen ventana de protección contra grabación. Esto significa que los diskettes ya estén protegidos contra grabación y que no puede grabarse información en ellos.

# Acerca de loa Dispositivos del DOS

Ro•brea de Dispositivos del DOS

Algunos de los dispositivos que puede utilizar son su sitema son pantallas, unidades de diskettes, unidades de disco fijo e impresoras. El DOS hace referencia a estos dispositivos mediante un *nombre del dispositivo del DOS.* Es preciso que conozca el nombre del dispositivo del DOS para cada dispositivo que tenga conectado a un sistema, para poder indicar al DOS cómo desea utilizar un dispositivo.

La tabla siguiente lista algunos dispositivos y su nombre de dispositivo del DOS. Para una lista completa de nombres de dispositivos del DOS, consulte "Nombres de Dispositivos del DOS" en el *Manual de Consulta del DOS.* 

Dispositivo Impresora Pantalla o consola Unidades (de diskettes o disco fijo) Nombre del Dispositivo del DOS LPTl o PRN CON (consola) Las letras A - Z

lQué Sistema Tiene Ud.?

Su sistema puede tener unidades de diskettes, unidades de disco fijo o una combinación de ambas. El DOS hace referencia a las unidades de diskettes y disco fijo mediante las letras A a z. El DOS asigna letras de unidad a todas las unidades de diskette conectadas a su sitema (empezando por la letra A). Después, el DOS asigna letras de unidad a cada disco fijo conectado a su sistema.

 $1 - 7$ 

# Una Unidad de Diskettes

1

Por ejmplo, si su sistema tiene una unidad de diskettes, el DOS la reconoce como unidad A o B. A y B, en lugar de representar unidades fisicas, representan diskettes. Cuando utilice un mandato del DOS como COPY con una unidad de diskettes, el DOS visualizará un mensaje en su pantalla indicándole qué diskette debe insertar. Debe cambiar los diskettes cada vez que el DOS se lo indique.

#### Dos Unidades de Diskettes

Si su sitema tiene dos unidades de diskettes, las primera unidad de diskettes se considera como unidad A y la segunda unidad'de diskettes se considera como unidad B. Puede tener un diskette en cada unidad al mismo tiempo. El DOS no necesita indicarle que cambie los diskettes si tiene dos unidades.de diskettes.

# Una Unidad de Diskettes y una Unidad de Disco Fijo

Si su sitema tiene una unidad de diskettes y una unidad de disco fijo, la unidad de diskettes se considera tanto unidad A como B. El disco fijo se denom'ina unidad C.

# Acerca de las Unidades de Disco Fijo

Para utilizar el DOS en una unidad de disco fijo, debe prepararla para el DOS. Continúe leyendo los tres primeros capitules de este manual. Entonces, si dispone de un disco ·fijo, prepérelo para el DOS siguiendo el procedimiento del Capitulo 4,•titulado "Procedimiento SELECT para un Sistema con Disco Fijo (Instalación del DOS)."

Importante: Si su disco fijo se ha preparado con una versión anterior del DOS, consulte •sustitución de una Versión Anterior del DOS<sup>\*</sup> en el Capitulos 3 del *Manual de Consulta del DOS.* 

# Acerca de loe Mensajes

Pueden visulaizarse mensajes en su pantalla mientras está utilizando los mandatos del DOS. Si aparece un mensaje y necesita ayuda, consulte el Apéndice A, "Mensajes•, en este # manual, o en el *Masnual de Consulta del DOS,*  para la explicación del mensaje y de la acción que debe tomar.

Si la primera parte del mensaje contiene NET### (### es un número de tres digitos), consulte la *Guia del Usuario para el programa de* la *Red PC* para la explicación del mensaje y acción que debe tomar.

# Capitulo 2. Funciones del DOS y Teclas de Edición del DOS

 $\overline{\mathcal{D}}$ 

Capitulo 2. Funciones del DOS y Teclas de Edición del DOS

Funciones del DOS

El teclado de su sistema tiene teclas para realizar ciertas tareas o funciones. Debido a las diferencias entre los diseftos de teclados, esta sección describe lo que realizan estas tecloas. La tabla siguiente muestra qué teclas debe pulsar en la mayoría de teclados:

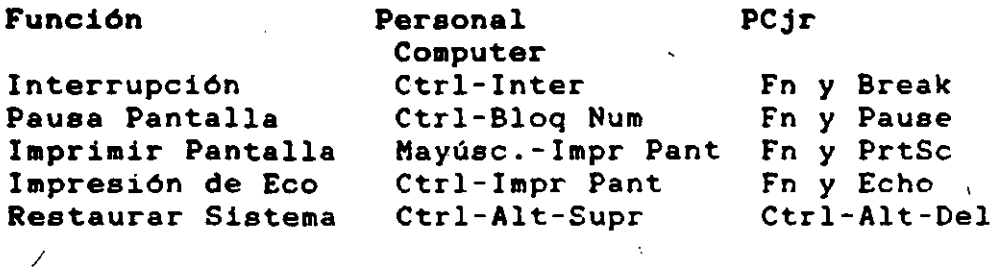

Introducción de un Handato <Introl

Util1cela después de teclear un mandato en su totalidad. Indica al DQS que interprete el mandato o la linea que tecleó.

Cancelación de una Mandato (Inter)

Detiene un mandato, impidiendo acabar su función normalmente. Se le denomina asimismo *terminación* de un programa.

Corrección de un Error de Escritura (Retroceso)

Desplaza el cursor hacia atrás una posición para corregir un error de escritura *antes* de pulsar Intro.

Paro de la Pantalla (Pausa de Pantalla)

Provoca una pausa en la pantalla cuando la información se visualiza demasiado rápida para su lectura.

Iapresión de Pantalla <Imprimir Pantalla>

Imprime la información actual de la pantalla. La impresora debe estar conectada antes de pulsar las teclas de función de Imprimir Pantalla. Se imprime la totalidad de la pantalla. La impresión resultante se denomina *copia impresa o salida impresa.* 

2-11

Impresión de los Datos Tecleados (Impresión de Eco)

Imprime una linea al mismo tiempo en que se visualiza en la pantalla. Cada vez que se pulse la tecla Intro, o el sistema visualiza una linea, la linea se imprime, o *es enviado su eco,* a la impresora. Para detener el envio del eco a la impresora, pulse otra vez las teclas de Impresión de Eco.

# Reinicio del DOS (Restaurar el Sistema)

Reinicia el DOS. A veces se denomina *carga* o *arranque* del DOS. Consulte "Arranque del DOS" para más información.

# Teclas de Edición del DOS

Cuando teclea una linea y pulsa Intro, el DOS coloca una copia de la linea en un *almacenamiento intermedio de*  entrada (un lugar de almacenamiento temporal). La linea es colocada en el almacenamiento intermedio para que pueda cambiarla y utilizar la linea otra vez. Esto le ahorra tiempo, puesto que no tiene que teclear la linea completa otra vez.

Las teclas de dición del DOS se utilizan para editar la linea que se colocó en el almacenamiento intermedio. La tabla siguiente describe cada tecla de dición del DOS.

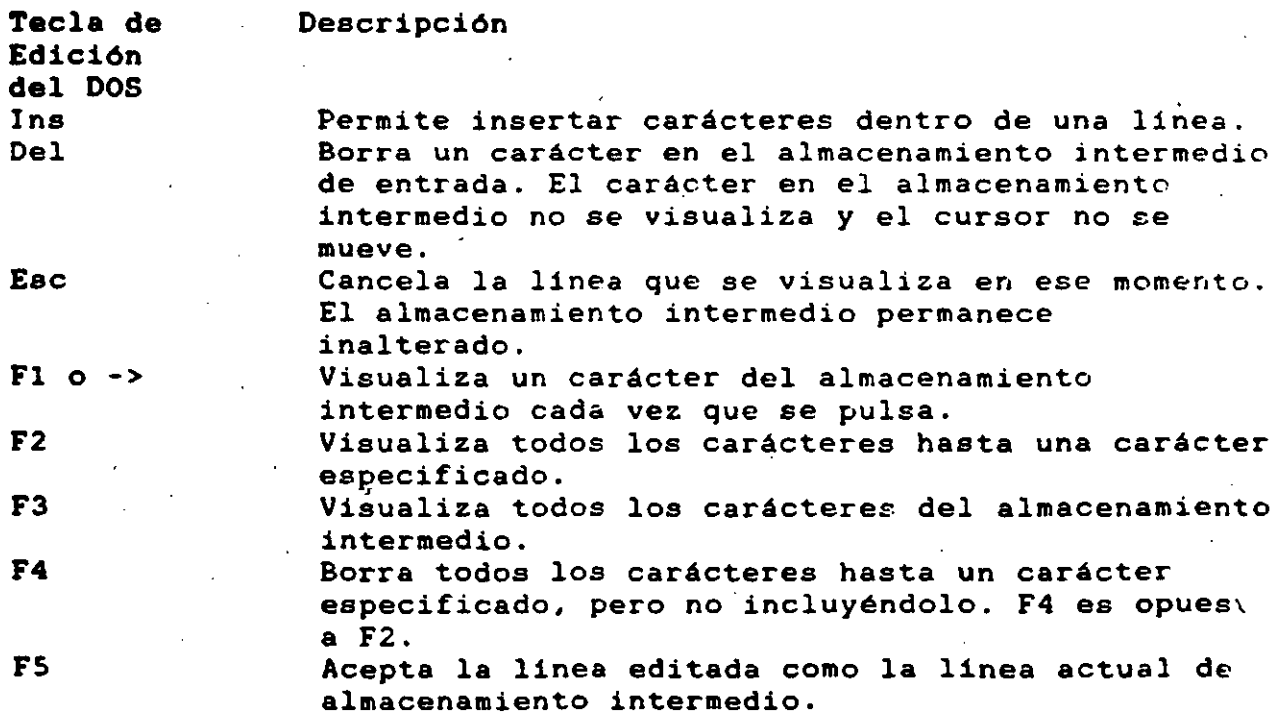

 $2 - 2$ 

# Utilización de las Teclas de Edición del DOS

Realice el ejercicio siguiente que le ayudará a aclarar el objetivo de ls teclas de edición del DOS.

- 1. Teclee: ABCDEFG
- 2. Pulse Intro.

El almacenamiento intermedio de entrada contiene ahora la linea ABCDEFG.

NOTA: Para este ejercicio ignore el mensaje "Mandato o nombre de archivo erróneo.•

- 3. Pulse Fl,,se visualizará la A.
- 4. Pulse Fl otra vez, y se visuaiizará la B.

Cada vez que pulse Fl, se visualizará otro carácter. S. Pulse Fl cinco veceé más, y se visualizará lo siguiente: ABCDEFG

- 6. Pulse Intro.
- 7. Ahora pulse F2, y luego teclee la letra E. Se visualizará lo siguiente: ABCD

Observe que se visualizan todos los caracteres hasta la E, pero sin incluirla.

- 8. Pulse Intro.
- 9. Pulse F3, y se visualizará lo siguiente: ABCD

 $\ddot{\phantom{1}}$ 

# Capítulo 3. Archivos del DOS

 $14'$ 

# Capitulo 3. Archivos del DOS

1Qué Es un Archivo?

Un *archivo* consiste en información relacionada <datos> que se almacena en un diskette o en un disco fijo.

Puede comparar un archivo en un diskette o en un disco fijo con un archivo en un archivador. Un diskette o disco fijo es como una carpeta de archivo en un cajón de archivador.

# Cómo Nombrar Archivos

Puede almacenar cualquier combinación de archivos en un diskette o en un disco fijo. Cada archivo debe tener un nombre exclusivo o diferente, pero puede tener el mismo nombre en diferentes dikettes o dentro de diferentes directorios en un disco fijo.

Un nombre de archivo consta del *nombre de archivoi* y una *extensión* opcional. Por ejemplo:

fileaaa.feb

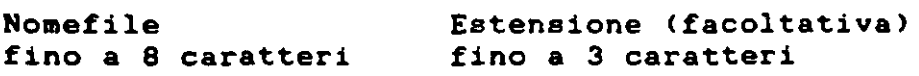

Punto richiesto come separatore, se e usata l'estensione

> 79  $3 - 1$

Si utiliza el mandato DIR, podrá visualizar en la pantaila un archivo denominado archnuev.mio:

# feleaaa feb

Observe que el punto no se visualiza en la pantalla, pero debe utilizar el punto al introducir un nombre de archivo y la extensión.

# Ro•bres de Archivo

En el DOS, *los nombres de archivo* tienen una longitud de 1 a 8 caracteres. Al teclear un nombre, el DOS comprueba que no sean caracteres *no wAlidos.* Los siguientes car'acteres no son válidos en nombres de archivos:

*1* \ [ l ;

 $\langle \rangle$  + =  $\langle \rangle$ 

# Extensiones de Nombre de Archivo

Un nombre corto opcional, denominado *extensión,* puede seguir al nombre de archivo. Una extensión empieza con un punto, tiene 1, 2 ó 3 caracteres, y sigue inmediatamente después del nombre del archivo. Los mismos caracteres que no son válidos para los nombres de archivos tampoco son válidos para las extensiones en nombres de archivos.

Importante: Si unsa extensión sigue a un nombre de archivo, debe utilizar ambas partes para indicar dicho archivo al DOS.

Un buen nombre para un archivo le ayudará a recordar qué clase de información contiene el archivo, e incluso si es un archivo que contiene un programa o datos. Por ejemplo, LISDIREC.BAS es un buen nombre para el archivo de un programa en BASIC que imprime una lista de direcciones.

> *¡6*   $3 - 2$

# **E8pecificaciones de** Archivo

- J-

Para localizar un archivo, además del nombre del archivo <sup>y</sup> **la** extensión, el DOS debe saber en qué unidad debe buscar. **Las** tres cosas que el DOS debe saber -la letra.de la unidad, el nombre del archivo, y la extensión- se denominan *••pacificación del archivo.Por* ejemplo:

A:archnuev.mio

Requiere Dos Puntos Letra de la Unidad

La letra de la unidad y los dos puntos se denominan *e6pecificador* de *unidad.* La *letra* de *la unidad* indica al DOS dónde está localizado el archivo. Debe teclear siempre los dos puntos (:) después de la letra de la unidad como separador ..

El·nombre de archivo y la extensión siguen inmediatamente al especificador de la unidad. No deje espacios entre los tres conceptos.

*/* 

INTRODUCCION A LOTUS 1-2-3  $\mathbf{1}$ 

LOTUS 123 SE HA CONVERTIDO EN HENOS DE 3 AROS EN EL PROGRAMA PARA MICROCOMPUTADORAS MAS VENDIDO EN EL MUNDO.

LOTUS PERTENECE A LOS LLAMADOS PAQUETES DE<br>PRODUCTIVIDAD LOS CUALES PERMITEN A CUALQUIER PERSONA SIN<br>CONOCIMIENTOS DE PROGRAMACION DESARROLLAR SUS PROPIAS APLICACIONES.

LOTUS BE DEFINE COMO UNA HOJA ELECTRONICA, CON<br>CAPACIDAD PARA GRAFICAR INFORMACION Y UN MANEJADOR DE BASES<br>DE DATOS. EL SISTEMA COMPLETO DE LOTUS 123 ESTA DIVIDIDO EN<br>CINCO PROGRAMAS PRINCIPALES LOS CUALES SE CARGAN EN EL<br>

**EL MAS IMPORTANTE DE TODOS ESTOS PROGRAMAS.<br>DENOMINADO 1-2-3 ES SIMILAR EN CONCEPCION A LAS HOJAS<br>ELECTRONICAS DE LA GENERACION ANTERIOR COMO VISICALC.** 

LAS CAPACIDADES DE LA HOJA ELECTRONICA DE LOTUS SON<br>IMPRESIONANTES: 256 COLUMNAS, 8192 RENGLONES, MANEJO<br>AVANZADO DE ARCHIVOS, GRAFICAS, ORDENAR INFORMACION,<br>LENGUAJE PROPIO DE PROGRAMACION, ETC.

DEBIDO A QUE EL SISTEMA COMPLETO TIENE MAS DE 110<br>COMANDOS Y 70 FUNCIONES ES NECESARIO INVERTIR TIEMPO PARA<br>APRENDER A MANEJAR EL PROGRAMA EN UNA FORMA OPTIMA.

# LOTUS 1-2-3 EN ESPAROL

Pagina: 1

 $\angle \xi$ 

#### 2 INICIO DR SESION.

AL PRENDER LA COMPUTADORA. LA PANTALLA PRESENTA EL SIGUIENTE MENSAJE "Enter new date:", LA FECHA DEBE SER INTRODUCIDA EN EL COMPUTADOR. EN EL PORMATO (MES.DIA, ANO).

**RS SUMAMENTE IMPORTANTE INTRODUCIR LA FECHA AL** INICIO DE LA SESION. DERIDO A QUE ALGUNOS DE LOS COMANDOS LA UTILIZAN. A CONTINUACION SE INTRODUCE LA HORA EN EL **COMPUTADOR.** 

EL MENU DE ACCESO DE LOTUS APARECE EN LA PANTALLA DE LA SIGUIRNTE MANERA:

1-2-3 PrintGraph Translate Install View Exit : Enter 1-2-3 - LotusWorksheet/Graphics/Databaseprogram 

EL MENU DE ACCESO DE LOTUS 1-2-3 ES UNA FORMA SENCILLA DE ACCESAR EL PROGRAMA DE LOTOS, ASI COMO LAS FUNCIONES DE SOPORTE DEL MISMO (IMPRESION DE GRAFICAS, EL PROGRAMA DE TRADUCCION, UNA VISTA DEL SISTEMA Y EL PROGRAMA DE INSTALACION).

EXISTEN DOS FORMAS DIFERENTES PARA SELECCIONAR UNA FUNCION EN TODOS LOS MENDS DE LOTUS 1-2-3:

A) UTILIZAR LAS CUATRO FLECHAS PARA MOVER EL CURSOR A LA SELECCION DESEADA, Y OPRIMIR "RETURN".

B) OPRIMIR LA PRIMERA LETRA DE LA GELECCION DESEADA.

UN REISURGEN DE LAS OPCIONES DEL MENU DE ACCESO DE LOTUS 1-2-3 SON LAS SIGUIENTES:

1-2-3: ACCESA LA HOJA ELECTRONICA DE LOTUS, TODAS LAS FUNCIONES DE LA BOJA DE CALCULO, LA BASE DE . DATOS Y LAS GRAFICAS SON ACCESADAS UTILIZANDO ESTA FUNCION. EL 95% DE LAS SESIONES SE SELECCIONA ESTA OPCION.

LOTUS 1-2-3 EN ESPANOL

Pagina: 2

- PRINT. EL PROGRAMA PRINTGRAPH PERMITE IMPRIMIR LAS GRAFICAS QUE HAN SIDO GENERADAS POR LOTUS 1-2-3. LAS GRAFICAS DEBEN SER GRABADAS EN PL. DISKETTE ANTES DE QUE PUEDAN SER IMPRESAS POR ESTA APLICACTON.
- EL PROGRAMA TRANSLATE. TRADUCE ARCHIVOS DE **TRANS** DIVERSAS APLICACIONES A LOTUS 1-2-3 Y VICKVER-SA. ALGUNAS DE LAS APLICACIONES QUE SON SOPORTADAS POR ESTE PROGRAMA, INCLUYEN dBASE III. SYMPHONY. LOTUS 1-2-3 VERSION 1a. DIF. **JAZZ Y VISICALC**
- **TNST** LA APLICACION DE INSTALL PERMITE CONFIGURAR EL PROGRAMA LA PRIMIRA VEZ QUE SE HA COMPRADO
- **VIRV** PROPORCIONA UNA VISION GENERAL DEL PROGRAMA 1.2.3 Y LOS BEREFICIOS QUE PUEDEN SER OBTENIDOS CON RL MISMO

LOTOS 1-2-3 IN ESPANOL

Pasina: 3

 $\bullet$  1 INTRODUCCION A 1-2-3.

NЗ. Ó,

SE COMOCE COMO 1-2-3 A LA BOJA ELECTRONICA DEL SISTEMA LOTOS. DESDE EL MENU DE ACCESO, SE SELECCIONA ESTA OPCION PARA TRABAJAR EN LA HOJA DE CALCULO.

LA BOJA KLECTRONICA DE LOTUS ES UNA COLECCION DE RENGLONES Y COLUMNAS QUE SE INTERSECTAN PARA FORMAR CELDAS. LAS CELDAS TIENEN UNA DIRECCION COMPUESTA POR LAS COORDINADAS DE LA HISHA. LAS COLUMNAS SE DESIGNAN CON LAS LETRAS DEL ALFABETO, Y LOS RENGLONES CON NUMEROS. LA SIGUIENTE FIGURA PRESENTA LAS CARACTERISTICAS PRINCIPALES DE LA ROJA ELECTRONICA DE 1-2-3.

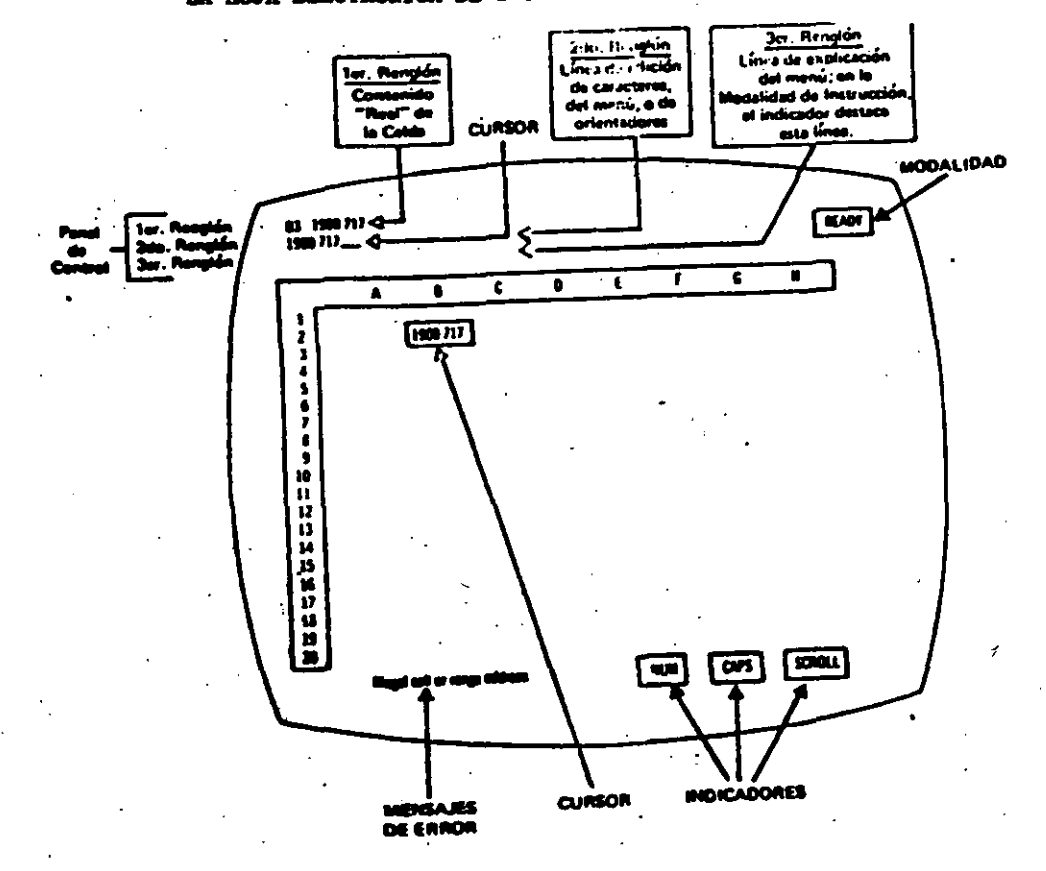

LOTUS 1-2-3 EM ESPANOL

Pagina:

MOVIMIENTOS DEL CORSOR

EXISTEN VARIAS FORMAS PARA MOVER EL CURSOR EN LA PANTALLA DENTRO DE 1-2-3. LAS MAS IMPORTANTES SON LAS SIGUIENTES:

- 1. LAS CUATRO FLECHAS EN LA PARTE DERECHA DEL TABLERO: LAS FLECHAS MUEVEN EL CURSOR UNA POSICION EN LA DI-RECCION DESEADA. SIEMPRE Y CUANDO LA TECLA DE "NUM LOCK" NO ESTE OPRIMIDA.
- 2. LAS TECLAS PG UP (PAGINA ARRIBA) Y PG DN (PAGINA ABAJO), MUEVEN EL CURSOR UNA PAGINA COMPLETA.
- 3. EL TABULADOR MUEVE EL CURSOR UNA PAGINA A LA DERECHA O A LA IZQUIERDA (EN EL TABLERO IRM ESTA TECLA ESTA ARRIBA DE LA TECLA DE CONTROL).
- 4. LA TECLA HOME POSICIONA EL CURSOR EN LA ESQUINA SU-PERIOR IZQUIERDA DE LA HOJA DE CALCULO.
- 5. LA FUNCION ESPECIAL F5 (GOTO) PERMITE MOVER EL CUR-SOR A UNA CELDA ESPECIFICA.
- 6. TECLA END SEGUIDA DE CUALQUIERA DE LAS CUATRO FLE-CHAS MUEVE EL CURSOR HASTA LA SIGUIENTE CELDA CON INFORMACION SIMILAR. LA COMBINACION DE LAS TECLAS END-HOME MUESTRAN EL FIN DEL AREA ACTIVA DE LA COMPUTADORA.

DEBIDO A QUE LAS TECLAS **TIENEN REPETICION** EL DEJARLAS OPRIMIDAS MUEVEN EL CURSOR **AUTOMATICA.** RAPIDAMENTE EN LA DIRECCION DESEADA. LOS MICROCOMPUTADORES COMPATIBLES A IBM, TIENEN MEMORIA INDEPENDIENTE EN EL TECLADO (BUFFER) LA CUAL ALMACENA TODAS LAS PULSACIONES EFECTUADAS, PARA POSTERIORMENTE EJECUTARLAS, ES POR ESTO QUE NO SE NECESITA ESPERAR A QUE 1-2-3 TERMINE DE EFECTUAR UNA FUNCION PARA DIGITAR LA SIGUIENTE.

LOTUS 1-2-3 EN ESPANOL

Pagina: 5

#### DIGITANDO INFORMACIÓN

EXISTEN DOS TIPOS DE INFORMACION DIFERENTES QUE PURDEN SER DIGITADOS EN LOTUS 1-2-3 (EL INDICADOR DE MODO EN LA BOJA DE CALCULO DEBE ESTAR EN "READY".).

- A. ETIQUETAS: ES TODA LA INFORMACION NO NUMERICA QUE SIRVE COMO REFERENCIA EN LA HOJA DE CALCULO. PARA INTRODUCIR UNA ETIQUETA EN LA HOJA DE CALCULO SE DEBE OPRIMIR UNA LETRA. O UN CARACTER ESPECIAL QUE DETERMINA QUE LA ENTRADA VA A SER UNA ETIQUETA. LOS CARACTERRE REPROTALRE SON LOS SIGUIENTES:
	- $\bullet$ ALINEADA A LA IZQUIERDA
	- ALINEADA A LA DERECHA
	- **CENTRADA**
	- REPITE LA ETIQUETA
- B. VALORES: ES TODA LA INFORMACION NUMERICA DE LA ROJA DE CALCULO. PARA INTRODUCIR UN VALOR, SE DEBE OPRIMIR UN NUMERO DEL 0 AL 9. O UN CARACTER ESPECIAL QUE DETERMINA QUE LA ENTRADA VA A SER UN VALOR. KXISTEN TRES TIPOS DIFERENTES DE VALORES (NUMEROS, FUNCIONES Y FORMULAS). LOS CARACTERES ESPECIALES SON LOS SIGUIENTES:

LAS SIGUIENTES TECLAS. SIRVEN PARA CAMBIAR LA ENTRADA (NUMEROS O ETIQUETAS) EN EL MOMENTO QUE ESTA SURNDO DIGITADA:

[Esc] : CANCELA LA ENTRADA REGRESA AL MODO DE LISTO.

<--- : BORRA LA INFORMACION A LA IZQUIERDA DEL CURSOR.

[Del] : BORRA EL CARACTER EN EL CURSOR.

λX.

- <--' : (ENTRADA) FIN DE LA ENTRADA. LOTUS GUARDA LA INFORMACION EM LA HOJA ELECTRONICA, LA HOJA RE-CALCULA TODAS LAS FORMULAS (CALCULO AUTOMATI-CO). LA HOJA REGRESA AL MODO "READY".
- [F2] : CAMBIA AL MODO DE EDICION, OPRIMIENDO [F2] NURVANINTE REGRESA A LA INTRODUCCION DEL VALOR.

EXISTEN DOS FUNCIONES ADICIONALES. QUE PERMITEN LA RDICION DR VALORRS UNICAMENTR:

- (F4) : CAMBIA UNA FORMULA DE RELATIVA A ABSOLUTA Y MIXTA FUNCIONA UNICAMENTE EN MODO "POINT" Y "EDIT".
- (F9) : CONVIERTE UNA FORMULA A SU VALOR. (UTILICE LA TECLA DE "ESC" PAR RESTAURAR LA FORMULA).

EL SIGUIENTE MODELO ES UN EJEMPLO SENCILLO DEL TIPO DE APLICACIONES QUE PUEDEN SER RESUELTOS UTILIZANDO LA HOJA **ELECTRONICA DE LOTUS.** 

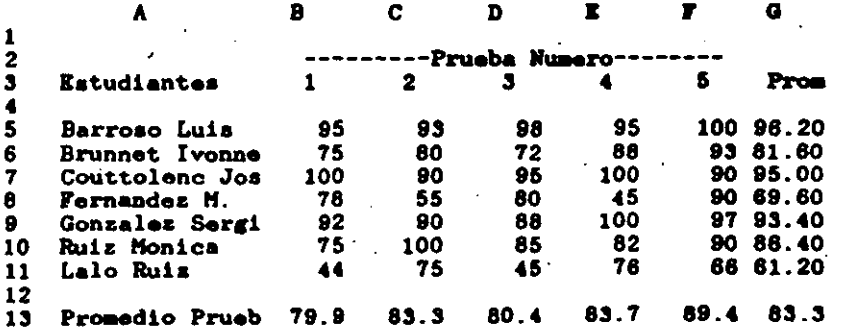

LA SIGUIENTE FIGUR NOS MUESTRA TODOS LOS TIPOS DIFERENTES DE INFORMACION QUE PUEDEN ESTAR CONTENIDOS EN UNA HOJA KLECTRONICA.

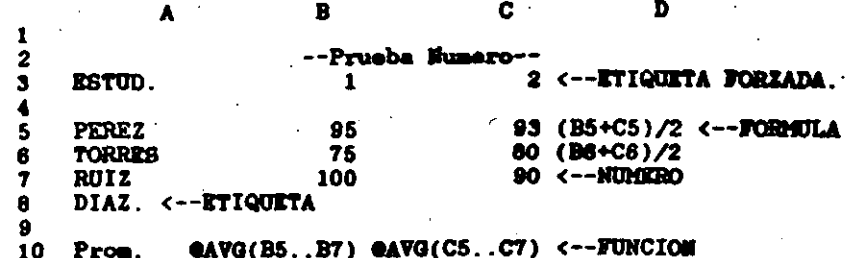

#### LOTUS 1-2-3 EN ESPANOL

LOTUS 1-2-3' EN ESPAÑOL

Página: 6

#### DIGITANDO ETIQUETAS

POSICIONE EL CURSOR EN LA CELDA EN LA CUAL DESEA INTRODUCIR INFORMACION. DEPENDIENDO DEL TIPO DE INFORMACION A DIGITAR EN LA BOJA ELECTRONICA SE DERE OPRIMIR UNO DE LOS CARACTERES ESPECIALES ANTES MENCIONADOS ( ' " " \ )

LAS ETIQUETAS "FORIADAS" SON ETIQUETAS QUE COMIENZAN CON UN NUMERO O CARACTER ESPECIAL NUMERICO. ESTE TIPO DE ETIQUETAS DEREN SER PRECEDIDAS POR UNO DE LOS CARACTERES ESPECIALES DE ETIQUITAS.

#### **SUGIDERICIAS**

- 1. NO ES NECESARIO UTILIZAR LA TECLA DE ENTRADA (RETURN) PARA TERMINAR DE DIGITAR INFORMACIÓN EN UNA CELDA. ALGUNAS TECLAS QUE FINALIZAN LA ENTRADA DE INFORMACION SON: LAS CUATRO FLECHAS, (HOME) Y (WINDOW)
- 2. SI LA ETIQUETA QUE VA A SER INTRODUCIDA EN LA CELDA COMIENZA CON UN ESPACIO EN BLANCO. EL OPRIMIR LA BARRA ESPACIADORA ES SIMILAR A INTRODUCIR UN CARACTER ESPECIAL DE ETIQUETAS.

#### DIGITANDO FUNCIONES.

LAS FUNCIONES SON CODIGOS QUE INDICAN UNA OPERACION A REALIZARSE EN UNA CELDA ESPECIFICA. CUANDO SE DIGITA UNA FUNCION EN UNA CELDA. SE LLAMA A UNA FORMULA ESPECIAL QUE APARECE IN LA CILLDA. IN LA CUAL HA SIDO ESCRITA.

TODAS LAS FUNCIONES SE INICIAN CON EL SIGNO DE "0" Y UMA ABREVIACION QUE DESIGNA A LA FUNCION, A CONTINUACIO SE AERE UN PARENTESIS Y SE DETERMINA EL RANGO O CELDA DE LA FUNCION. LAS DOS FUNCIONES MAS UTILIZADAS SON:

**GSUM (RANGO) CALCULA LA SUMA ARITMETICA DE LOS** VALORES DEL RANGO.

CAVG (RANGO) CALCULA EL PROMEDIO ARITMETICO DE LOS VALORIES DEL RANGO.

LOTOS 1-2-3 KM ESPANOL

Parina: 8

1-2-3 CUENTA CON HAS DE 40 FUNCIONES DIFERENTES. LAS CUALES SON CLASIFICADAS EN LOS SIGUIENTES GRUPOS:

MATEMATICAS: 17 FUNCIONES DIFERENTES ORIENTADAS A BE-SOLVER PROBLEMAS DE INGENIERIA.

FINANCIERAS: DESTINADAS A CALCULAR EL VALOR DEL DINERO EN EL TIEMPO (5 FUNCIONES).

LOGICAS: 5 FUNCIONES DIFERENTES QUE PERMITEN COMPARA-CIONES LOGICAS ENTRE OPERADORES.

- MANEJO DE PERMITEN EFECTUAR OPERACIONES ENTRE FE-CHAS COMPRENDIDAS ENTRE 1900 Y 2100 **FECHAS** (5 FUNCIONES)
- ESPECIALES: 3 FUNCIONES QUE PERMITEN EL MANEJO DE TA-BLAS DE INFORMACION, Y 2 FUNCIONES PARA EL MA-NEJO DE OPERADORES BOOLEANOS.
- ESTADISTICA: PERMITEN EL MANEJO DE GRANDES GRUPOS DE VALORES (7 FUNCIONES).

BASE DE DATOS: PARA EL MANEJO DE FUNCIONES DE NUMEROS ESTADISTICAS DENTRO DE LA BASE DE DATOS DE LOTUS  $1 - 2 - 3$ 

#### DIGITANDO FORMULAS.

LAS FORMULAS SON EXPRESIONES MATEMATICAS QUE CALCULAN NUMEROS. ESTAN GUARDADAS EN LAS CELDAS DE LA HOJA ELECTRONICA, AL CALCULAR LA HOJA EL VALOR DE LA FORMULA ES PRESENTADO EN LA PANTALLA.

LAS FORMULAS CONSISTEN DE DOS O MAS DE LOS STOUTENTES RLEMENTOS:

\* NUMEROS.

- \* OPERADORES ARITMETICOS  $($  + \* / ^).
- \* FUNCIONES O REFERENCIAS DE CELDAS.

LOTUS 1-2-3 EN ESPANOL

Pagina: 9

NORMALMENTE LAS FORMULAS UTILIZAN EL VALOR QUE EXIBTE EN UNA O MAS CELDAS. SE TIENEN QUE INDICAR ESTOS VALORES, INCLUYENDO LA DIRECCION DE LA CELDA Y LAS ESPECIFICACIONES DEL RANGO. ALGUNOS EJEMPLOS VALIDOS DE FORM & BON:

- $+$  (12+(H15-H13))
- \* (@SUM(X1..Z20)/25)
- # (@SUM(DEPDSITS)/1000)

EB UNA BUENA COSTUMBRE EL INICIAR UNA FORMULA CON \* (\* DE ESTA MANERA 1-2-3 NO PUEDE CONFUNDIRSE Y PENSAR QUE BE ESTA DEFINIENDO UNA ETIQUETA. LAS DIRECCIONES DE LAS CELDAS PUEDEN SER INTRODUCIDAS AL COMPUTADOR A TRAVES DEL TECLADO, O APUNTANDO SU DIRECCION.

EB CONVENIENTE INDICAR AL ESTAR DEFINIENDO LA FORMULA, BI LOS COMPONENTES DE ESTA SON RELATIVOS O ABBOLUTOS DE ACUERDO A SU POSICIÓN, UTILIZANDO LA FUNCION "F4" O ANTEPONIENDO EL SIGNO DE "#" AL COMPONENTE ABBOLUTO DE LA FORMULA.

1-2-3 RECALCULA TODAS Y CADA UNA DE LAS FORMULAS EN LA HOJA DE CALCULO, CADA VEZ QUE SE EFECTUA UN CAMBIO EN LOS VALORES, O LA TECLA DE RECALCULO (F9) ES OPRIMIDA.

HODO DE APUNTAR DIRECCIONES

NORHALMENTE ES MAS SENCILLO, RAPIDO Y SEGURO EL DEFINIR FUNCIONES Y FORMULAS UTILIZANDO EL MODO DE APUNTAR QUE ESCRIBIENDO LAS DIRECCIONES DE LAS CELDAS.

PARA UTILIZAR EL MODO DE APUNTAR, LOS SIGUIENTES **PABOS DEBEN SER SEBUIDOS:** 

- 2. UTILICE LOS MOVIMIENTOS DEL CURSOR, PARA LOCALIZAR EN LA HOJA ELECTRONICA LOS ELEMENTOS DE LA FORMULA O FUNCION. EN LA ESQUINA SUPERIOR DERECHA. CAMBIA EL INDICADOR DE MODO DE "VALUE" A "POINT".
- 3. EN CASO DE QUERER DEFINIR UN RANGO OPRIMA "." AL LLEGAR A LA ESQUINA SUPERIOR IZQUIERDA DEL MISMO. Y UTILICE LOS MOVIMIENTOS DEL CURSOR PARA DETERMINAR EL RANGO DE LA FUNCION O FORMULA. EN LA PANTALLA APARECE CON DOBLE INTENSIDAD EL RANGO.
- 4. UTILIZAR CUALQUIER OPERADOR MATEMATICO. O CERRAR UN PARENTESIS. REGRESA EL CURSOR A LA CELDA EN LA CUAL ESTAMOS DEFINIENDO LA FORMULA O FUNCION.
- 5. OPRIMA RETURN PARA TERMINAR DE DEFINIR LA FORMULA O **FUNCTON**

LAS SIGUIENTES FIGURAS NUESTRAN UNA HOJA ELECTRONICA EN EL MOMENTO EN EL COAL SE ESTA DEFINIENDO UNA FUNCION UTILIZANDO EL MODO "POINT".

1. CON EL CURSOR POSICIONADO EN LA CELDA B13. SE OPRI-MEN LAS TECLAS "@AVG(" PARA INDICARLE A LA BOJA DE CALCULO QUE SE VA A DEFINIR UNA FUNCION. HAY QUE NOTAR QUE EL INDICADOR ESTA EN MODO DE "VALUE".

---*----------------------*--B13: <-- INDICA LA POSICION DEL CURSOR. eAVG( <-- FUNCION EN PROCESO DE SER DEFINIDA.

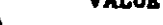

**MAY PER** 

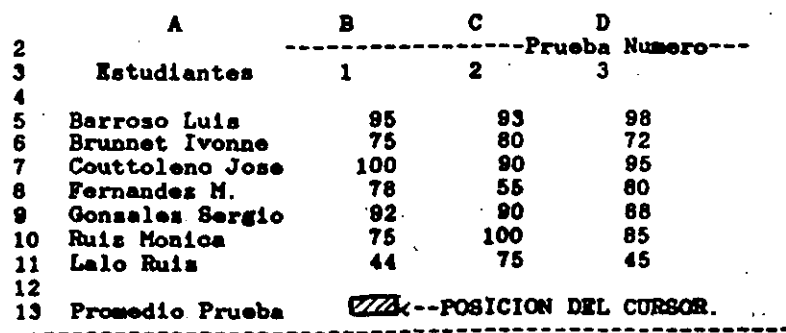

# LOTUS 1-2-3 EN ESPANOL

Parina: 11

LOTUS 1-2-3 EN ESPANOL

 $\sim 100$  $\sim$  Pagina: 10

<sup>1.</sup> POSICIONE EL CURSOR EN LA CELDA EN LA CUAL VA A DE-FINIR LA FORMULA O FUNCION. OPRIMA "(" SI VA DEFINIR UNA FORMULA, O "6" EL NOMBRE Y "(" BI BE VA A DEFI-. NIR UNA FUNCION.

2. UTILIZANDO LA TECLA DE FLECHA ARRIBA EL CURSOR ES MOVIDO A LA POSICION "B5". EL INDICADOR DE MODO CAMBIA A APUNTAR.

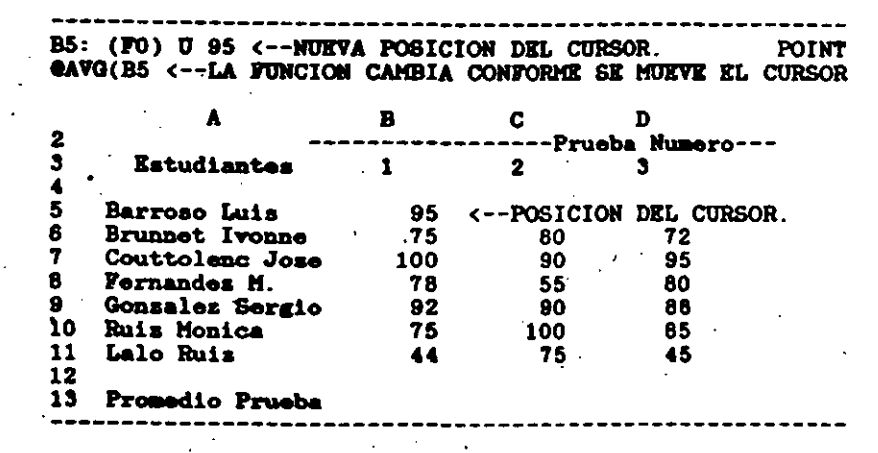

3. DEBIDO A QUE SE VA A DEFINIR UN RANGO, SE OPRIME ". " PARA INDICARLE A 1-2-3 EL INICIO DEL MISMO. UTILIZANDO "FLECHA ABAJO" MOVEMOS EL CURSOR A LA POSICION DE FIN DE RANGO (B11). EN LA PANTALLA APARECE EN FORMA LUMINOSA EL RANGO.

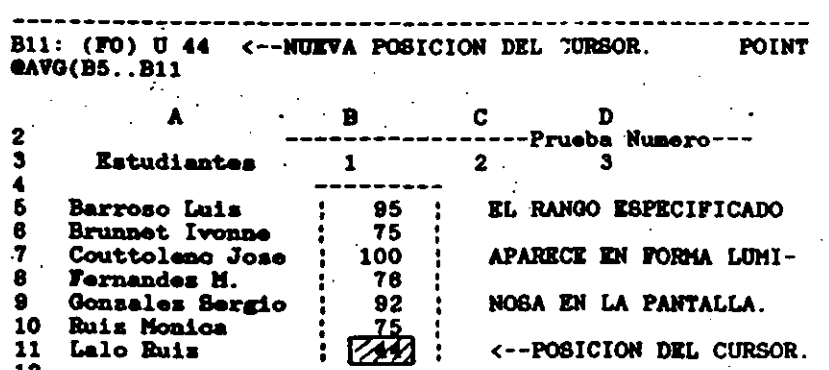

13 **Promedio Prusba** 

LOTOS 1-2-3 EN ESPAROL

Pagina: 12

4. AL CERRAR EL PARENTESIS. EL CURSOR REGRESA NUEVAMEN-TE A LA POSICION DESDE LA CUAL SE ESTA DEFINIENDO LA FUNCION (B13). EL OPRIMIR RETURN COMPLETA LA FUN-CION. HAY QUE NOTAR QUE EL INDICADOR DE LA BOJA SE ENCUENTRA EN "READY" NURVAMENTE

B13: (F1) eAVG(B5..B11)

**READY** 

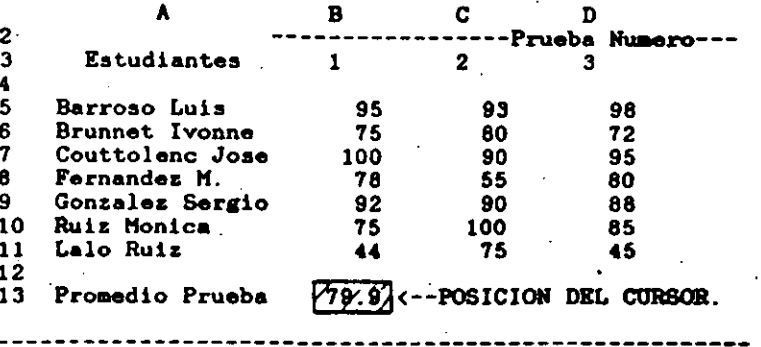

#### REGLAS DE PRECEDENCIA.

LAS REGLAS DE PRECEDENCIA EN 1-2-3, INDICAN EL ORDEN EN EL CUAL LAS OPERACIONES SON CALCULADAS. LAS OPERACIONES CON MAYOR PRECEDENCIA SON EFECTUADAS PRIMERO. A MENOS QUE EXISTAN PARENTESIS. LAS OPERACIONES CON IGUAL PRECEDENCIA SON EFECTUADAS DE IZQUIERDA A DERECHA.

HAY QUE NOTAR QUE EN TODOS LOS CASOS LAS OPERACIONES ARITMETICAS SON EFECTUADAS ANTES QUE NINGUNA OPERACION LOGICA. LA SIGUIENTE TABLA MUESTRA LAS REGLAS DE PRECEDENCIA DE  $1 - 2 - 3$ .

LOTUS 1-2-3 EN ESPANOL

Página: 13

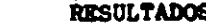

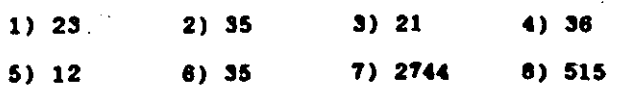

#### **EDICION**

LA TECLA DE FUNCION ESPECIAL "F2" PERMITE CAMBIAR EL CONTENIDO DE LAS CELDAS UNA VEZ QUE ESTAS HAN SIDO **ESTAS HAN SIDO** DEFINIDAS. ESTA FUNCION ES ESPECIALMENTE UTIL CUANDO SE DESEA MODIFICAR LA INFORMACION DE UNA FORMULA O ETIQUETA LARGA.

PARA ACCIONAR EL MODO DE EDICION, SE DEBE PRIMERO POSICIONAR EL CURSOR EN LA TECLA A EDITAR. A CONTINUACION SE OPRIME.LA TECLA "F2", SE PUEDE OBSERVAR QUE EL INDICADOR DE MODO CAMBIA A "EDIT" Y QUE LA FORMULA O ETIQUETA APARECE EN EL SEGUNDO RENGLON DEL PANEL DE CONTROL.

LA SIGUIENTE FIGURA MUESTRA UNA BOJA DE CALCULO EN LA CUAL VA A SER EDITADA LA CELDA "A3". PUEDE OBSERVARSE COMO EL CURSOR SE POSICIONA EN EL ULTIMO CARACTER DE LA **IMPORMACION.**  $\sim$ 

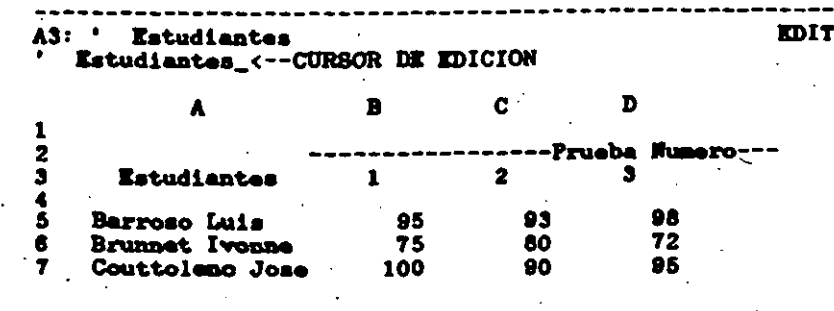

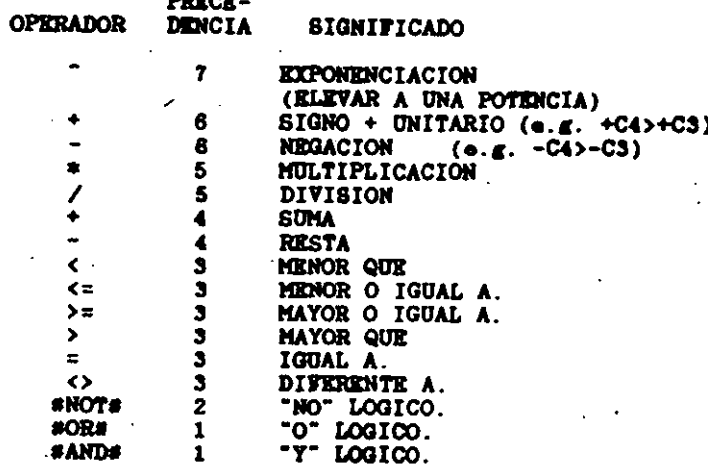

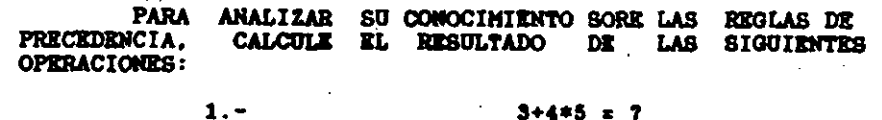

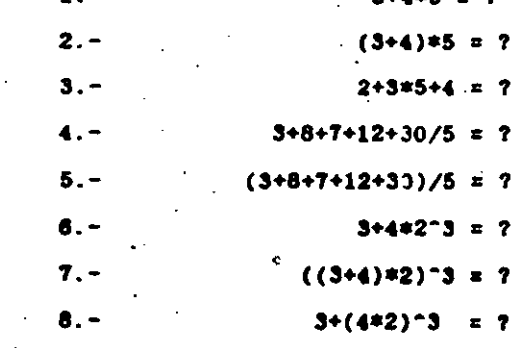

#### **SUGERENCIA**

1. EN CASO DE EXISTIR DUDAS EN LAS REGLAS DE PRECEDENCIA, HAY QUE UTILIZAR PARENTESIS. EL EXCESO DE PARENTESIS, NO HACE DANO.

 $\Delta \Delta$  $\mathbf{u}$  Pagina: 15

LOTUS 1-2-3 EN ESPAROL

Página: 14

LAS SIGUIENTES TECLAS PUEDEN SER UTILIZADAS PARA MOVER EL CURSOR EN EL MODO DE EDICION.

- 1. LAS TECLAS DE FLECHA A LA IZQUIERDA Y FLECHA A LA DERECHA MUEVEN EL CURSOR UN CARACTER EN LA DIRECCION DE LA FLECHA.
- 2. LA TECLA DE TABULADOR Y "MAYUSCULA" TABULADOR. MUEVEN EL CURSOR CINCO CARACTERES A LA DERECHA E IZQUIERDA RESPECTIVAMENTE.
- 3. LAS TECLAS DE "HOME" Y "END" MUEVEN EL CURSOR AL INICIO Y AL FINAL DE LA INFORMACION DE LA CELDA.

UNA VEZ QUE SE HA POSICIONADO EL CURSOR EN EL LUGAR LA INFORMACION EN LA CUAL SE VAN A EFECTUAR MODIFICACIONES. SE DEBEN DE BORRAR LOS CARACTERES NO DESEADOS CON LAS TECLAS DE BORRADO <--- Y "DEL".

ESCRIBA LA NUEVA INFORMACION QUE DESEE REGISTRAR EN LA BOJA; ESTA ES INSERTADA AUTONATICAMENTE EN LA CELDA. PARA TERMINAR LA ENTRADA. PRESIONE LA TECLA DE "Return".

#### *BUGERENCIA*

- 1. UTILICE LA FUNCION DE EDICION, PARA CONVERTIR **ETIQUETAS A VALORES Y VICEVERSA.**
- 2. UTILICE LAS FUNCIONES ESPECIALES "F2" (EDIT) Y "F9" (CALC), PARA CONVERTIR FUNCIONES O FORMULAS EN NUMEROS.

INTRODUCCION A LOS COMANDOS

 $\mathbf{1}$ 

 $\overline{2}$ 

 $\blacksquare$ 

UTILIZAR COMANDOS EN 1-2-3 ES SIMILAR A ORDEMAR UNA COMIDA EN UN RESTAURANT. EXISTE UN MENU PARA SELECCIONAR LOS ALIMENTOS. LOS COMANDOS, DE LA MISMA FORMA, MUESTRAM LAS OPCIONES DISPONIBLES DE 1-2-3.

PARA LLAMAR EL MENU PRINCIPAL DE COMANDOS, .SE DEBE OPRIMIR LA TECLA DE "/". LA HOJA DE CALCULO DEBE ESTAR EN MODO DE "READY". LA SIGUIENTE FIGURA MUESTRA EL MEDIU DE COMANDOS DE  $1 - 2 - 3$ .

**MONT** A1 : Worksheet Range Copy Move File Print Graph Data System Quit Global, Insert, Delete, Column, Erase, Titles, Window Page  $\blacksquare$  $\mathbf{B}$  $\mathbf{C}$  $\mathbf{R}^{\top}$  $\mathbf{A}$  $\mathbf{D}$ 

LA PRIMERA LINEA DEL PANEL DE CONTROL MUESTRA LA POSICION DEL CURSOR EN EL MOMENTO DE LLAMAR A LOS COMANDOS. PUEDE OBSERVARSE AL FINAL DE ESTA LINEA QUE EL INDICADOR DE MODO HA CAMBIADO A "MENU".

LA SEGUNDA LINEA DEL PANEL DE CONTROL MUESTRA EL MENU PRINCIPAL, PUEDE OBSERVARSE QUE ESTE MENU TIENE 10 OPCIONES DIFERENTES.

LA TERCERA LINEA PRESENTA UNA BREVE EXPLICACION DE LA OPCION QUE ESTA POR SELECCIONARSE. EN LA FIGURA ANTERIOR SE VA A SELECCIONAR LA OPCION DE WORKSHEET

EXISTEN DOS FORMAS DIFERENTES PARA SELECCIONAR UNA OPCION DEL MENU PRINCIPAL:

1. UTILIZAR LAS TECLAS DE <--. -->. "SOME" O "DO". PARA MOVER EL CURSOR A LA SELECCIÓN DESEADA (PUEDE APRECIARSE QUE EL TERCER RENGLON DEL PANEL DE CONTROL CAMBIA AL MOVER EL CURSOR). UNA VEZ QUE SE TIENE LA SELECCION DESEADA OPRIMIR LA TECLA DE "RETORNO".

#### LOTUS 1-2-3 EN ESPANOL

Pagina: 17

LOTUS 1-2-3 EN ESPANOL

 $\mathcal{N}$  .  $\omega_{\gamma_1}$  Pagina: 16

2. OPRIMIR LA TECLA DE LA PRIMERA LETRA DE LA OPCION QUE SE DESEA. PUEDE OBSERVARSE QUE LAS OPCIONES DE LOS MENTOS DE 1-2-3. NUNCA COMIENZAN CON LA MISMA LETRA.

UNA VEZ QUE SE HA SELECCIONADO LA OPCION 1-2-3 PRESENTA UN SUBMENU. CON LAS OPCIONES QUE ANTERIORMENTE APARECIAN EN LA TERCERA LINEA DEL PANEL DEL CONTROL. LA SIGUIENTE FIGURA MUESTRA EL SUBMENU DE DATA.

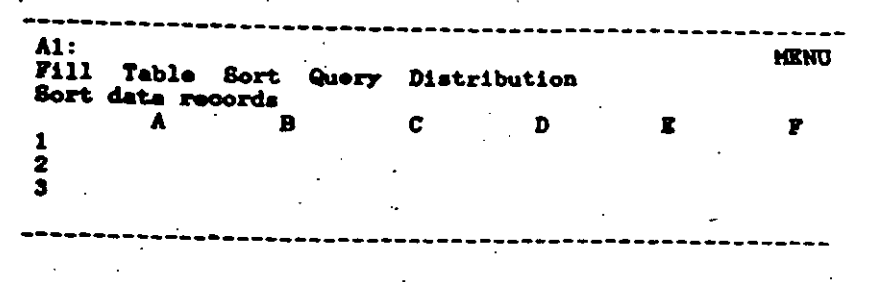

SI LA OPCION DE "SORT" (ARREGLAR) ES SELECCIONADA. 1-2-3 PRESENTARIA OTRO SUBMENU CON LAS DIVERSAS OPCIONES DE ESTE COMANDO. DE ESTA FORMA SE PUEDE ENTRAR HASTA 5 NIVELES DE SUBMENUS. HASTA LLGAR A LA OPCION QUE SE DESEA.

EXISTEN DOS FORMAS DIFERENTES PARA CORREGIR LA OPCION DEL MENU QUE SE HA SKLECCIONADO:

1. OPRIMIR LA TECLA DE ESCAPE [ESC], SIRVE PARA REGRESAR UN NIVEL EN LOS MENUS. SI LA TECLA DE [ESC] ES OPRIMIDA DESDE EL MENU DE "DATA", 1-2-3 REGRESA AL MENU PRINCIPAL

2. UNA FORMA MAS DRASTICA PARA CORREGIR UN MENU NO DESEADO ES OPRIMIR LA TECLA DE CONTROL [Ctrl] Y LA TECLA DE [Scroll] AL MISMO TIEMPO. A ESTA ACCION SE LE CONOCE COMO "BREAK" (INTERRUMPIR) EN 1-2-3, EL PROGRAMA REGRESA AUTOMATICAMENTE AL MODO "READY" INMIDIATAMENTE, SIN IMPORTAR EN QUE NIVEL DE SUB-HENU SE ENCONTRABA.

LAS HOJAS ELECTRONICAS PERMANECEN EN LA MEMORIA DEL COMPUTADOR. UNICAMENTE CUANDO ESTA PRENDIDO. APAGAR LA HAQUINA, FALLAS EN LA CORRIENTE, O ERRORES INVOLUNTARIOS PUEDEN HACER PERDER LARGAS HORAS DE TRABAJO.

LOS DISCOS MAGNETICOS (DISKETTES), SON UN EXCELENTE MEDIO PARA GUARDAR LAS HOJAS DE CALCULO CUANDO EL COMPUTADOR ES APAGADO. LOS DISKETTES CONSERVAN LA INFORMACION SIEMPRE Y CUANDO ESTOS NO SEAN BORRADOS O DESTRUIDOS MAGNETICAMENTE.

LOS DISKETTES DEBEN SER OPERADOS CON PRECAUCION, PARA ASEGURAR QUE VAN A CONSERVAR LA INFORMACION POR TIEMPO INDEFINIDO. LAS REGLAS DE ORO EN EL MANEJO DE DISKETTE SOM LAS SIGUIENTES:

- 1. SIEMPRE MANEJE EL DISCO CON SU FUNDA. POR MINGUN MOTIVO TOQUE JAMAS LA PARTE INTERIOR DEL DISCO.
- 2. ESCRIBA LAS ETIQUETAS ADHESIVAS DE LOS DISCOS ANTES DE SER PEGADAS A ELLOS. EN CASO DE QUE SE REQUIERA ESCRIBIR EN ETIQUETAS QUE ESTEN PEGADAS. UTILICE UN PLUMON DE PUNTA SUAVE. NUNCA UTILICE BOLIGRAFO O LAPIZ. ESTO PURDE DANAR LA SUPERFICIE MAGNETICA DEL DISCO.
- 3. GUARDE LOS DISCOS LEJOS DE LA LUZ SOLAR DIRECTA. HUMEDAD O TEMPERATURAS EXTREMAS. LA TEMPERATURA IDEAL PARA LOS DISKETTES ES DE 10 A 50 GRADOS **CENTIGRADOS.**
- 4. HANTENGA LOS DISCOS LEJOS DE CAMPOS MAGNETICOS INTENSOS. TALES COMO MOTORES ELECTRICOS E IMANES.

AUN CUANDO SIGA AL PIR DR LA LETRA LAS INDICACIONES ANTERIORES. LOS DISCOS ESTAN SUJETOS AL DESGASTE NATURAL Y RVENTUALHENTE REQUIEREN REEMPLAZO. ES POR ESTO QUE SIEMPEE DEBENOS TENER UNA COPIA ACTUALIZADA DE TODOS LOS DISIGETTES **IMPORTANTES.** 

TODAS LAS OPERACIONES QUE SE REPIEREN AL MAMEJO DE ARCHIVOS EN DISKETTES SON LLAMADAS DESDE EL COMANDO DE "FILE" DEL MENU PRINCIPAL. LA SIGUIENTE FIGURA MUESTRA EL SUB-MENU DE LOS COMANDOS DE ARCHIVO.

#### LOTUS 1-2-3 EN ESPAÑOL

Pagina: 19

LOTUS 1-2-3 EN ESPANOL

Página: 18

 $\lim_{\epsilon\rightarrow 0} \mathcal{B}(\det_{\epsilon\rightarrow 0})$ 

 $A1:$ Retrieve Save Combine Xtract Erase List Import Directory Erase the worksheet and read a worksheet file

UN RESUMEN DE LOS COMANDOS DE MANEJO DE ARCHIVOS ES EL SIGUIENTE:

- RETRIEVE: LLAMA UN ARCHIVO DEL DISKETTE, Y ESTE ES TRANSFERIDO A LA MEMORIA DEL COMPUTADOR.
- **SAVE:** SALVA UNA HOJA ELECTRONICA DE FORMA PERMANENTE EN EL DISKETTE.
- COMBINE: COMBINA UNA HOJA ELECTRONICA DEL DISKETTE, CON LA BOJA ELECTRONICA QUE EXISTE EN LA MEMORIA DEL COMPUTADOR.
- XTRACT: SALVA UNA PARTE DE LA HOJA ELECTRONICA QUE SE TIENE EN LA MEMORIA. EN EL DISKETTE.
- **ERASE: BORRA PERMANENTEMENTE UN ARCHIVO DEL DISKETTE.**
- LIST: DESPLIEGA EN LA PANTALLA LOS ARCHIVOS QUE EXIS-TEN EN EL DISKETTE.
- IMPORT: INCORPORA EN LA HOJA ELECTRONICA ARCHIVOS DEL DISKETTE. QUE ESTEN ESCRITOS EN CODIGO ASCII.
- DIRECTORY: CAMBIA EL DIRECTORIO EN EL QUE SON ESCRITOS LOS ARCHIVOS DE LA BOJA ELECTRONICA.

CARGANDO UMA HOJA ELECTRONICA EN LA MEMORIA.

EL COMANDO "FILE RETRIEVE" (/FR), CARGA EN LA MUMORIA DEL COMPUTADOR UN ARCHIVO DE 1-2-3 QUE EXISTE MAGNETICAMENTE EN EL DISKETTE.

AL INICIAR UNA SESION DE 1-2-3 "/FR" ES EL COMANDO QUE SE UTILIZA. SI LA BOJA ELECTRONICA EXISTE EN EL DISKETTE.

CUANDO EL COMANDO "/FR" ES OPRIMIDO. UNA LISTA DEL DIRECTORIO DEL DISKETTE APARECE EN LA TERCERA LIMEA DEL PANEL DE CONTROL, UTILICE LAS FLECHAS PARA INDICAR AL COMPUTADOR CUAL ES EL ARCHIVO QUE SE DESEA CARGAR EN LA MEMORIA (A DIFERENCIA DE LOS OTROS MENUS, NO UTILICE LA PRIMERA LETRA DEL ARCHIVO QUE SE QUIERE INGRESAR EN LA MEMORIA). OTRA FORMA DE SELECCIONAR EL ARCHIVO DESEADO ES OPRIMIR LA TECLA "F3" EN EL MOMENTO QUE APARECEN LOS MOMERES DE LOS ARCHIVOS EN EL TERCER RENGLON. LO QUE NOS MOSTRARA A PANTALLA COMPLETA, TODAS LAS HOJAS DE CALCULO DEL DISCO Y CON MOVIMIENTOS DE CURSOR SELECCIONA EL ARCHIVO DESEADO Y SE OPRIME RETURN PARA CARGARLO EN LA MEORIA DE LA COMPOTADORA.

LA SIGUIENTE FIGURA MUESTRA EL PANEL DE CONTROL DE 1-2-3 ESPERANDO QUE UN ARCHIVO. SEA CARGADO A LA MEMORIA DEL COMPUTADOR. LOS ARCHIVOS QUE PUEDEN SER CARGADOS, APARECEN EN LA TERCERA LINEA DEL PANEL DE CONTROL.

**MODIT**  $A2:$ Enter name of file to retrieve: BASEDATO EJEMI EJEM2 FUNCIONE CALCIMP IRA DEMOIF DEMOGRAF

#### **PRECAUCIONES**

1. EL COMANDO DE FILE RETRIEVE (/FR), BORRA LA BOJA ELECTRONICA QUE EXISTE EN LA MEMORIA DEL COMPUTADOR. ES INDISPENSABLE TENER LA ROJA ELECTRONICA SALVADA ANTES DE OPRIMIR ESTE COMANDO.

#### GRABANDO UMA HOJA KM EL DISKETTE.

COMO SE HABIA MENCIONADO ANTERIORMENTE. EL COMANDO "FILE SAVE" (/FS), GRABA UNA BOJA ELECTRONICA EN EL DISKETTE. ESTA ES LA UNICA FORMA EN LA QUE LOS ARCHIVOS QUEDAN REGISTRADOS EN FORMA PERMANENTE, SI ESTE COMANDO NO ES UTILIZADO LA INFORMACION ES PERDIDA AL APAGAR EL **COMPUTADOR.** 

LOTUS 1-2-3 EN ESPANOL

· Pagina: 2

LOTUS 1-2-3 EN ESPANOL

Pagina: 20

CUANDO EL COMANDO "/FS" ES OPRIMIDO, 1-2-3 SUGIERE KL MISHO WOMBRE QUE SE TENIA PARA LA HOJA ELECTRONICA. PARA UTILIZAR ESTE NOMBRE OPRIMA LA TECLA DE "RETURN" Y "R" (REPLACE). EN CASO DE QUE SE DESEE SALVAR EL ARCHIVO CON UN NOMBRE NUEVO, ESCRIBA EL NOMBRE DESEADO Y OPRIMA LA TECLA DE "RETURN".

1-2-3 IGNORA LOS NOMBRES DE ARCHIVOS ESCRITOS CON LETRAS MINUSCULAS. UTILICE SIEMPRE NOMBRES REPRESENTATIVOS PARA DESIGNAR A LOS ARCHIVOS.

#### **PRECAUCIONES**

- 1. CONFUNDIR EL COMANDO DE "FILE RETRIEVE" (/FR) CON EL COMANDO DE "FILE SAVE". PUEDE OCASIONAR QUE SE BORREN EN FORMA ACCIDENTAL ARCHIVOS EN EL DISKETTE.
- 2. NO REMUEVA EL DISKETTE DEL DRIVE, HASTA QUE LA LUZ ROJA DEL MISMO SE HAYA APAGADO.

#### DIRECTORIO DEL DISKETTE.

EL COMANDO "FILE LIST" (/FL), PROPORCIONA UNA FORMA SENCILLA PARA OBSERVAR TODOS LOS ARCHIVOS DE UN CIERTO TIPO QUE ESTAN GRABADOS EN EL DISKETTE. 1-2-3 HANEJA TRES TIPOS<br>DE ARCHIVOS DIFERENTES: HOJAS ELECTRONICAS, GRAFICAS, Y ARCHIVOS DE IMPRESION. LA FORMA MAS COMUN DE UTILIZAR ESTE COMANDO. ES LA COMBINACION "/FLW", EL CUAL MUESTRA TODOS LOS ARCHIVOS DE BOJAS ELECTRONICAS QUE EXISTEM EN EL DISKETTE.

EL COMANDO DE COPIA, REPRODUCE UNA O VARIAS CELDAS DE UNA POSICION DE LA HOJA DE CALCULO (ORIGEN), A OTRA PARTE DE LA HOJA DE CALCULO (DESTINO).

LA SIGUIENTE TABLA MUESTRA LOS DIFERENTES TIPOS DE COPIAS QUE PUEDEN SER EFECTUADOS UTILIZANDO LOTUS:

> ORIGEN: TIPOS DE DESTINOS: UNA CELDA **UNA CELDA** UN RANGO HORIZONTAL (RENGLON) UN RANGO VERTICAL (COLURNA) **UN BLOQUE RECTANGULAR**

> > **UN RENGLON**

UNA COLUMNA

8 COPIA

UNA COLUMNA UN BLOQUE (VARIAS COLUMNAS)

UN RENGLON

UN BLOQUE (VARIOS RENGLONES)

UN BLOQUE RECTANGULAR UN BLOQUE RECTANGULAR

EL COMANDO DE COPIA NORMALMENTE COMPRENDE TRES PASOS DIFERENTES:

- 1. DEFINIR CUAL VA A SER LA INFORMACION A COPIAR. (ORIGEN)
- 2. DEFINIR EL DESTINO DE LA COPIA (EL TAMANO DEL DESTING DE LA COPIA NORMALMENTE ES DIFERENTE AL ORIGEN)
- 3. EN CASO DE COPIAR FORMULAS, DETERMINAR SI LAS COPIAS VAN A SER RELATIVAS DE ACUERDO AL ORIGINAL O SIN CAMBIOS. A DIFERENCIA DE OTROS PROGRAMAS DE HOJAS ELECTRONICAS, LA FORMULAS EN LOTUS DETERMINAN EL TIPO DE COPIAS A REALIZAR, SI SE QUIERE TENER FOR-MULAS QUE EFECTUEN COPIAS SIN CAMBIO SE DEBE ANTE-PONER EL SIGNO DE "8" A LA PARTE DE LA FORMULA QUE SE DESEA SIN CAMBIO.

#### LOTUS 1-2-3 EN ESPAÑOL

Página: 23

Λ.

Pagina: 22

LAS FORMULAS EN 1-2-3 PUEDEN **SER TOTALMENTE** RELATIVAS, TOTALMENTE ABSOLUTAS O UNA MEZCLA DE AMBAS. LOS FACTORES DE LAS FORMULAS INCLUSIVE PUEDEN SER RELATIVOS DE ACUERDO A LOS RENGLONES, Y ABSOLUTOS DE ACUERDO A LAS COLUMNAS.

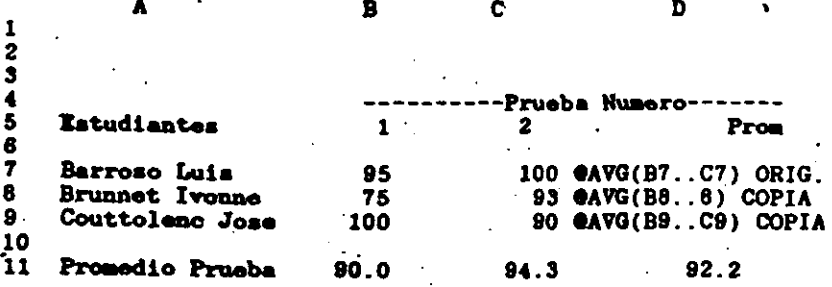

EL LUIDIPLO ANTERIOR MUESTRA UNA FORMULA COPIADA EN FORMA TOTALMENTE RELATIVA DEBIDO A QUE LA FORMULA DE LAS COPIAS VA CAMBIANDO DE ACUERDO A LA POSICION RELATIVA DE CADA UNA DE ELLAS. EL TIPO DE COPIA EFECTUADO EN EL EJEMPLO ANTERIOR ES DE UNA CELDA PRODUCIENDO UNA COLUMNA DE **INFORMACION.** 

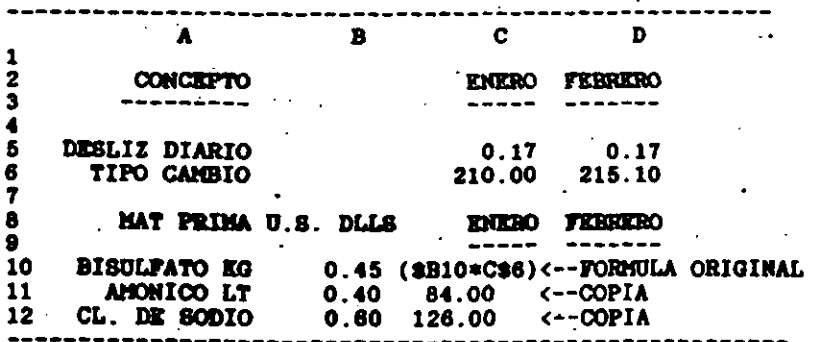

EL EJEMPLO ANTERIOR ES UN CASO DE COPIA. EN EL CUAL UNA CELDA PRODUCE UNA COLUMNA DE INFORMACION, PERO LA FORMULA ORIGINAL ES UNA MEZCLA ENTRE ABSOLUTO Y RELATIVO. LA PRIMERA PARTE DE LA FORMULA (B10) ES ABSOLUTA CON RESPECTO A LA COLUMNA "B" Y RELATIVA CON RESPECTO AL RENGLON "10", LA SEGUNDA PARTE DE LA FORMULA (C6) ES ABSOLUTA CON RESPECTO AL RENGLON "6" Y RELATIVA CON RESPECTO A LA COLU. INA "C".

NO HAY QUE OLVIDAR QUE UNA CELDA PUEDE PRODUCIR UN BLOQUE COMPLETO DE INFORMACION. SI LA FORMULA ANTERIOR ES COPIADA, EL RESULTADO PUEDE SER UN BLOQUE DE INFORMACION COMO EL SIGUIENTE:

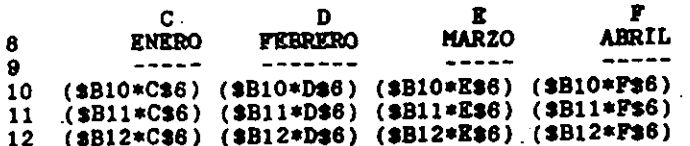

#### **SUGRERINGTAS**

- 1. UTILICE LA FUNCION F4 PARA DETERMINAR QUE PARTES DE LA FORMULA VAN A SER ABSOLUTAS Y CUALES RELATIVAS CUANDO SE ESTA DEFINIENDO ESTA.
- 2: UN BLOQUE COMPLETO DE INFORMACION PUEDE SERVIR COMO ORIGINAL PARA CREAR UNA HOJA ELECTRONICA COMPLETA. ESTO PUEDE SIGNIFICAR AHORROS SIGNIFICATIVOS DE TIEMPO EN LA ELABORACION DE BOJAS ELECTRONICAS.
- 3. NO OLVIDE QUE UNA CELDA PUEDE PRODUCIR UN RENGLON. COLUMNA O BLOQUE DE INFORMACION. UNA COLUMNA O RENGLON PUEDEN PRODUCIR BLOQUES DE INFORMACION. Y QUE PODEMOS COPIAR BLOQUES ENTEROS DE INFORMACION.

#### **PRECAUCIONES**

1. SI SE UTILIZA UN BLOQUE DE INFORMACION COMO ORIGEN DE UNA COPIA. HAY QUE CHECAR QUE EXISTA ESPACIO EN BLANCO SUPICIENTE EN LA HOJA PARA GUARDAR LA COPIA.

2. COPIAR A UNA CELDA PROTEGIDA NO TIENE NINGUN EFECTO.

### LOTUS 1-2-3 EN ESPANOL

Pagina: 24

٠μ. O)

#### PRESENTACION EN PANTALLA

1-2-3 CUENTA CON UNA GRAN CANTIDAD DE COMANDOS QUE PERMITEN CAMBIAR LA PRESENTACION EN PANTALLA. SE PUEDEN FIJAR DIFERENTES ANCHOS DE COLUMNAS. DEFINIR LAS ETIQUETAS A LA IZQUIERDA, DERECHA, CENTRADAS O INCLUSIVE OCUPANDO MAS DE UNA COLUMNA. PARA LA PRESENTACION EN PANTALLA DE LOS VALORES, EXISTEN TAMBIEN DIVERSOS FORMATOS.

PARA CAMBIAR LA PRESENTACION EN PANTALLA DE 1-2-3 EXISTEN DOS PORMAS DIFERENTES. UNA CAMBIA LA PRESENTACION EN FORMA GENERAL, LA OTRA CAMBIA UNAS SECCIONES DE LA HOJA UNICAMENTR.

LOS COMANDOS QUE SON ACCIONADOS A TRAVES DE //WG (WORKSHEET GLOBAL), AFECTAN A TODA LA BOJA DE CALCULO. NORMALMENTE ESTOS COMANDOS SON DEFINIDOS AL INICIAR EL MODELO EN EL COMPUTADOR, Y DEBEN ESTAR ACORDES A LA MAYORIA DE LA INFORMACION. P.E EN MEXICO, PARA REPRESENTAR IMPORTES RECOMENDAMOS DEFINIR EL FORMATO DE LOS VALORES EN COMAS Y SIN DECIMALES.

UNA VEZ QUE HEMOS DEFINIDO COMO VA A ESTARLA PRESENTACION DE LA GENERALIDAD DE LA HOJA DE CALCULO. PROCEDENOS A DEFINIR REGIONES PARTICULARES DE LA HOJA DE CALCULO QUE TENDRAN PRESENTACIONES DIFERENTES. ESTOS COMANDOS SE ACCIONAN A TRAVES DEL COMANDO /R (RANGE).

LOS COMANDOS DE RANGO, TIENEN PRECEDENCIA SOBRE LOS COMANDOS GLOBALES

LA SIGUIENTE FIGURA MUESTRA UN EJEMPLO DE UNA HOJA DE CALCULO, EN LA CUAL LA MAYOR PARTE DE LOS NUMEROS TIENE FORMATO DE CERO DECIMALES. SIN EMBARGO LA COLUMNA DE PROMEDIO FUE DEFINIDA PARA QUE TUVIERA DOS DECIMALES.

DE LA MISMA PORMA LA MAYORIA DE LAS ETIQUETAS ESTAN JUSTIFICADAS A LA IZQUIERDA, SIN EMBARGO LAS ETIQUETAS QUE ROTULAN EL NUMIRO DE LAS PRUEBAS, ESTAN CENTRADAS.

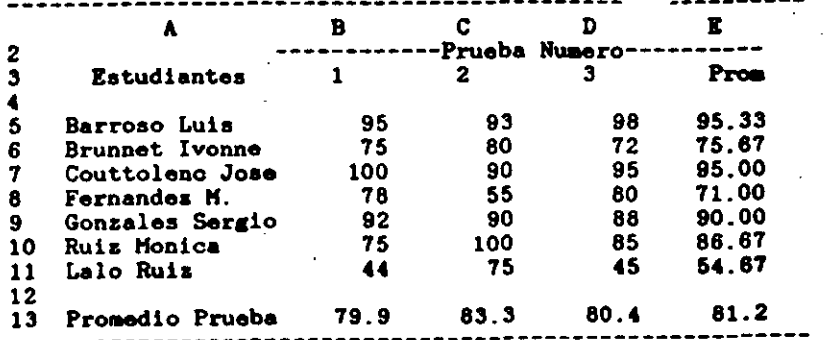

EL COMANDO /WS (WORKSHEET STATUS), PROPORCIONA TODO EL ESTADO DE LA HOJA DE CALCULO. LA SIGUIENTE FIGURA MUESTRA EL ESTADO DE LA HOJA DEL EJEMPLO DE CALIFICACIONES DE **RSTUDIANTES.** 

> Available Memory: Conventional..... 56764 of 58096 Brtes (97%) Expanded........ (None)

Math Co-processor: (None)

Recalculation:

Method.......... Automatic Order........... Natural Iterations....... 1

Circular Reference: (None)

Cell Display: Format...........  $(F0)$  $Label-Prefix...$ Column-Width..... 9 Zero Suppression. Off

Global Protection: Off

EL COMANDO ANTERIOR SE UTILIZA FRECUENTEMENTE PARA CHECAR LA MEMORIA (RAM) QUE EXISTE DISPONIBLE EN ESE MOMENTO. EN LA FIGURA ANTERIOR LA MEMORIA DISPONIBLE ES DE 56764 CARACTERES (BYTES).

# LOTUS 1-2-3 EN ESPANOL

 $\mathcal{A}_\mathrm{c}$  .

Pagina: 27

 $\mathcal{L}^{\text{max}}$  and  $\mathcal{L}^{\text{max}}$ 

LOTUS 1-2-3 EN ESPANOL

Pagina: 26

المستحقق والمتوقف

 $\mathfrak{c}$ 

SI UNA CELDA TIENE UN FORMATO DE RANGO DEFINIDO. ESTE FORMATO APARECERA EN LA PRIMERA LINEA DEL PANEL DE CONTROL PRECEDIENDO AL CONTENIDO DE LA CELDA.

#### FORMATOS DE VALORES.

SON ACCIONADOS CON LOS COMANDOS /WGF (WORKSHEET GLOBAL FORMAT) O /RF (RANGE FORMAT), DEPENDIENDO SI SE QUIERE DEFINIR FORMATOS PARA VALORES EN FORMA GLOBAL O UNICAMENTE PARA UN RANGO.

COMO SE HABIA MENCIONADO ANTERIORMENTE, EXISTEN 9 FORMATOS DIFERENTES PARA VALORES EN 1-2-3. A CONTINUACION SE PRESENTA UNA RELACION DE LAS CARACTERISTICAS DE ESTOS **VALORES.** 

- FIXED: FIJO. NUMERO FIJO DE DECIMALES. LOS NUMEROS SON DESPLEGADOS EN LA PANTALLA SIN COMAS ENTRE LOS MILES. LOS NUMEROS NEGATIVOS APARECEN CON UN SIGNO DE MENOS. EJ: 12545.25. -452.26
- SCIENT: NOTACION CIENTIFICA. AMPLIAMENTE UTILIZADO EN INGENIERIA Y MATEMATICAS. LOS NUMEROS SON EX-PRESADOS EN POTENCIAS DE 10. EJ: 9.6E+01,  $-8.1R + 0B$
- COMA (,): COMAS. APARECEN COMAS PARA SEPARAR LOS MILLARES. LAS CANTIDADES NEGATIVAS SON PRESEN-TADAS ENTRE PARENTESIS. EJ: 12,453.35  $(8.435.1)$
- CURRENCY: MONETARIO. SIMILAR AL FORMATO DE COMAS, LAS CANTIDADES APARECEN PRECEDIDAS POR SIGNO DE **PRSOS. EJ: \$4.587.23 (\$12.453.65).**
- GENERAL: SIN DECIMALES FIJOS, EL NUMERO DE DECIMALES QUE APARECE EN LA PANTALLA NO ES FIJO, DEPENDE DE LOS DECIMALES DE LA OPERACION O DEL DATO.
- + / : ES UTILIZADO PARA FORMAR GRAFICAS DE BARRA **BORIZONTALES.**
- PERCENT: PORCIENTO. LAS CANTIDADES SON MULTIPLICADAS. POR 100. APARECE UN SIGNO DE "%" A LA DERECHA DE LA CANTIDAD.

DATE: CONVIERTE NUMEROS A FORMATOS DE FECHAS.

 $\mathcal{L}^{\mathcal{A}}$ ੇਨ

LOTUS 1-2-3 EN ESPANOL

Pagina: 28

- TEXT: DESPLIEGA LA FORMULA EN PANTALLA ENVEZ DEL **VALOR**
- RESET: BORRA LOS FORMATOS DE RANGO. EL FORMATO QUE APARECE EN LA PANTALLA ES EL GLOBAL.

#### FORMATOS DE ETIQUETAS.

SON ACCIONADOS CON LOS COMANDOS /WGL (WORKSHEET GLOBAL LABEL-PREFIX) O /RL (RANGE LABEL-PREFIX), DEPENDIENDO SI SE QUIERE DEFINIR LA POSICION DE LAS ETIQUETAS EN FORMA GLOBAL O UN RANGO UNICAMENTE.

EXISTEN TRES PRESENTACIONES DIFERENTES PARA LAS ETIQUETAS EN 1-2-3.

- RIGHT: LA ETIQUETA ES ALINEADA A LA DERECHA DE LA COLUMNA ESTA PRESENTACION ES RECOMENDABLE PARA ENCABEZADOS DE LA INFORMACION NUMERICA. DEBIDO A QUE LOS VALORES DE LA HOJA SIEMPRE SE ALINEAN A LA DERECHA DE LA COLUMNA
- LEFT: ETIQUETAS ALINEADAS A LA IZQUIERDA DE LA COLUMNA.

CENTER: ETIQUETAS ALINEADAS AL CENTRO DE LA COLUMNA.

ESTOS COMANDOS FUNCIONAN UNICAMENTE SI EL TAMAÑO DE LA ETIQUETAS ES MENOR QUE EL ANCHO DE LA COLUMNA.

#### ANCHO DE COLUMNAS

EL ANCHO DE LAS COLUMNAS, PUEDE SER VARIADO EN FORMA INDIVIDUAL O EN TODA LA HOJA. EL COMANDO /WGC (WORKSHEET GLOBAL, COLUMN WIDTH) SIRVE PARA CAMBIAR EL ANGHO DE TODAS LAS COLUMNAS QUE NO HÁN SIDO MODIFICADAS CON EL COMANDO /WC (WORKSHEET, COLUMN-WIDTH). EL ANCHO GLOBAL DE LAS COLUMNAS SE DEBE DEFINIR AL INICIAR LA HOJA DE CALCULO; DEPENDIENDO DE LA CANTIDAD DE DIGITOS A MANEJAR Y DEL FORMATO DESEADO. SE DEBEN SELECCIONAR DIFERENTES ANCHOS DE COLUMNAS.

EL COMANDO /WC (WORKSHEET COLUMN-WIDTH) PROPORCIONA DOS OPCIONES DIFERENTES:

LOTUS 1-2-3 EN ESPAÑOL

Pagina:

**AICS:** (WORKSHEET, COLUMN-WIDTH, SET) PERMITE CAMBIAR ILL ANCHO DE LAS COLUMNAS EN FORMA INDIVIDUAL.

 $/$   $WCR$ : (WORKSHKKT, COLUMN, RESET) SUPRIME EL ANCHO INDIVIDUAL DE COLUMNAS. EL ANCHO DE LA COLUMNA SE CONVIERTE EN EL FIJADO POR EL COMANDO /WGC (WORKSHEET, GLOBAL, COLUMN-WIDTH).

/WCH: (WORKSHEET, COLUMN, HIDE) OCULTA LA COLUMNA DE LA PANTALA. ESTE COMANDO ES MUY UTIL CUANDO SE DESRA ELIMINAR DE LA IMPRESION ALGUNAS **COLUMNAS.** 

/WCD: (WORKSHEET, COLUMN, DISPLAY) MUESTRA LAS CO-LUMNAS QUE HAN SIDO OCULTADAS CON EL COMANDO **ANTERIOR** 

UNA VEZ QUE CUALQUIERA DE LOS DOS COMANDOS (/NCSo /MGC) HA SIDO ACCIONADOS, EXISTEN DOS FORMAS DIFERENTES PARA HODIFICAR EL ANCHO DE LAS COLUMNAS.

- AJUSTE UTILICE LAS TECLAS DE FLECHA A LA DERECHA O VISUAL IZQUIERDA PARA MODIFICAR EL ANCHO DE LAS COLU-MNAS. EL PANEL DE CONTROL MUESTRA EL NUMERO DE CARACTERES DE LA COLUMNA. UTILICE LA TECLA DE ENTRADA PARA FIJAR EL ANCHO DE LA COLUMNA.
- NUMERO: UTILICE LAS TECLAS DE NUMEROS PARA DEFINIR EL ANCHO DE COLUMNA DESEADO. OPRIMA LA TECLA DE ENTRADA. PARA FIJAR EL ANCHO DE LA COLUMNA.

#### TITULOS

SIRVEN PARA FIJAR RENGLONES O COLUMNAS DE INFORMACION DE TAL FORMA QUE PUEDA TENERSE EN PANTALLA LAS COLUMNAS O RENGLONES QUE CONTIENEN REFERENCIA EN UNA HOJA DE CALCULO EXTENSA. SI NO EXISTIERAN TITULOS EN LA BOJA DE CALCULO, ESTOS RENGLONES O COLUMNAS DE REFERENCIA SE IRIAN DESAPARECIENDO CONFORME SE MOVIERA EL CURSOR A LO LARGO O ANCHO DE LA HOJA.

LA SIGUIENTE FIGURA MUESTRA UNA HOJA ELECTRONICA EN DONDE HA SIDO FIJADO EN FORMA VERTICAL EL TITULO DE REFERENCIA. PUEDE APRECIARSE QUE LA COLUMNA "A" PERMANECE FIJA. AUN CUANDO EL CURSOR HA SIDO MOVIDO HASTA LA COLUMNA  $T$ .

LOTUS 1-2-3 EN ESPANOL

U

 $i - 1$ 

Pagina: 30

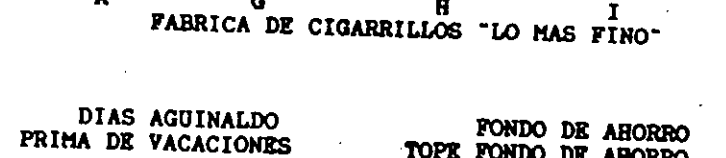

 $\mathbf{r}$ 

 $\blacktriangle$ 

 $\overline{\mathbf{3}}$ 

 $\ddot{ }$ 

£.

 $\mathbf{7}$ 

EL COMANDO PARA FIJAR TITULOS ES /WT (WORKSHEET TITLES), EXISTEN TRES DIFERENTES FORMAS DE FIJAR TITULOS EN

- HORIZ: TITULOS HORIZONTALES. FIJA LOS RENGLONES QUE APARECEN ARRIBA DEL CURSOR. NO FIJA EL RENGLON EN EL QUE APARECE EL CURSOR.
- VERT: TITULOS VERTICALES. FIJA LAS COLUMNAS A LA IZ-QUIERDA DEL CURSOR, AL IGUAL QUE EL COMANDO AN-TERIOR NO CONGELA LA COLUMNA EN LA QUE SE EN-CUENTRA EL CURSOR.
- TITULOS EN AMBAS PARTES. FIJA LOS RENGLONES Y **BOTH:** COLUMNAS EN LA PARTE IZQUIERDA Y ARRIBA DEL CURSOR. LA POSICION DE LA HOJA ELECTRONICA QUE OCUPA EL CURSOR SE CONVIERTE EN LA NUEVA POSI-CION DE LA TECLA [HOME].
- CLEAR: LIMPIA TITULOS. DESACTIVA LA FIJACION DE LOS TITULOS DE LA HOJA ELECTRONICA. **Contract**

#### **PRECAUCION**

1. UNA VEZ QUE HAN SIDO FIJADOS TITULOS EN LA BOJA DE CALCULO, NO PUEDEN SER UTILIZADOS LOS MOVIMIENTOS DEL CURSOR, EN FORMA NORMAL PARA PASAR A LAS COLUMNAS QUE HAN SIDO FIJADAS COMO TITULOS

#### **SUGRRENCIA**

- 1. UTILICE LA FUNCION DE [F5/GOTO], PARA "ATRAVESAR" RENGLONES O COLUMNAS QUE HAN SIDO FIJADOS COMO TITULOS.
- 2. AL DIGITAR UNA FORMULA O FUNCION, LOS TITULOS NO SON BARRERA PARA EL MOVIMIENTO DEL CURSOR EN EL MODO DE APUNTAR DIRECCIONES.

LOTUS 1-2-3 EN ESPANOL

Pagina: 31

#### **VENTANAS**

POR LIMITACIONES DE ESPACIO, LA PANTALLA DE LA HOJA DE CALCULO. NO PUEDE PRESENTAR TODA LA INFORMACION AL MISMO TIEMPO. EN ALGUNAS OCASIONES. ES CONVENIENTE EL PODER VER EL EFECTO DEL CAMBIO DE UNA VARIABLE EN UN LUGAR DISTANTE DE LA BOJA.

LAS VENTANAS PERMITEN DIVIDIR EN DOS LA HOJA ELECTRONICA, 1-2-3 PUEDE SER DIVIDO EN FORMA HORIZONTAL O VERTICAL, PERO NO PUEDE SER DIVIDIDO EN AMBAS FORMAS AL MISMO TIEMPO. LA SIGUIENTE FIGURA PRESENTA UNA HOJA ELECTRONICA QUE HA SIDO DIVIDIDA EN FORMA VERTICAL.

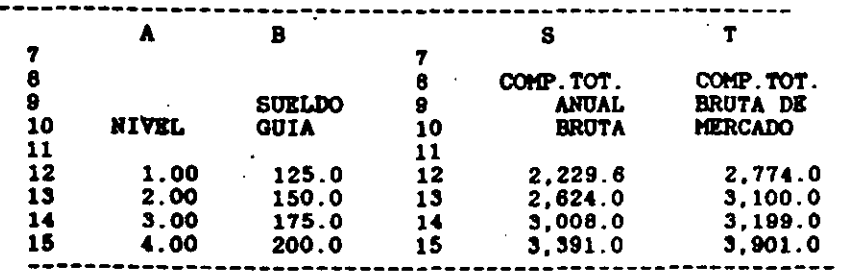

EL COMANDO /WW (WORKSHEET WINDOW) PERMITE DIVIDIR LA HOJA ELECTRONICA. EXISTEN CINCO FUNCIONES DIFERENTES QUE PERMITEN EL MANEJO DE VENTANAS EN 1-2-3.

- HORIZ: VENTAMA HORIZONTAL. DIVIDE LA PANTALLA EN FORMA, HORIZONTAL, LA POSICION QUE OCUPA EL CURSOR SE CONVIERTE EN EL PRIMER RENGLON DE LA VENTANA INFERIOR.
- VERT: VENTANA VERTICAL. DIVIDE LA PANTALLA EN FORMA VERTICAL. LA POSICION QUE OCUPA EL CURSOR SE CONVIERTE EN LA PRIMERA COLUMNA DE LA VENTANA DERECHA.
- CLEAR: BORRAR VENTANA. LA HOJA DE CALCULO REGRESA A UMA SOLA VENTANA. O SRA A SU FORMA ORIGINAL.

لمى

LOTUS 1-2-3 EN ESPANOL

Pagina: 32!

SINCRONIZAR EL MOVIMIENTO. AL MOVER EL CURSOR SYNC: EN UNA VENTANA. LA OTRA ES AJUSTADA PARA PRESENTAR LOS MISMOS RENGLONES O COLUMNAS EN LA PANTALLA.

#### UNSYNC: DESINCRONIZAR EL MOVIMIENTO. AL MOVER EL CURSOR EN UNA PANTALLA LA OTRA NO SE MUEVE. ES DECIR EN AMBAS PANTALLAS APARECEN DIFERENTES RENGLONES O COLUMNAS.

LA TECLA DE FUNCION (F6/WINDOW) PERMITE MOVER EL CURSOR DE UNA VENTANA A OTRA, ESTO FUNCIONA UNICAMENTE EN LOS MODOS "READY" O "POINT". LA TECLA (F6/WINDOW), ES ENCUENTRAN EN LA OTRA VENTANA.

LOTUS 1-2-3 EN ESPAROL

# $\begin{array}{c} \begin{array}{c} \text{ } \\ \text{ } \\ \text{ } \end{array} \end{array}$

 $\bullet$ 

 $\epsilon$ 

# **dBASE III Plus**

# Indice

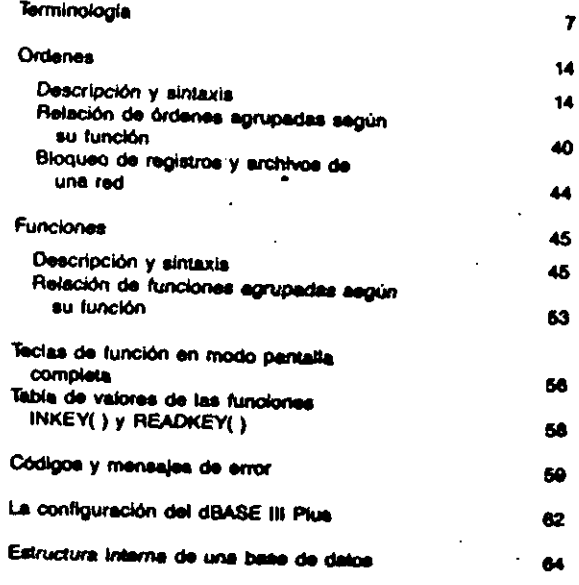

 $\sim$ 

Ninguna parte de esta publicitativa, Incluido al diseño de la cubierta, puede reproducirse, almacenarse o transmitirse de ninguna torma, ni por ningún medio, ses ésta eléctrico, químico, mecánico, óptico, de grabación o de totocopia, ein la provia autorización escrita por parte de la Editorial.

C Jordi Abadal para la edición castellana Editorial Guillano Gill, S.A., Barcalona, 1989 y para la presenta edición Ediciones G. Gill, S.A. de CV., Máxico, 1980

 $\overline{a}$ 

**Printed in Spain** 158N: 900-007-110-2 Folocomposición: Lettergraf, B.A. - Beroslane. Impresión: Gráfices 82, S.A. - San Adrién de Beads

La edición consta de 2.000 ajemplares más economies para reposición.

 $\overline{\mathbf{5}}$ 

 $\bullet$ 

# Terminología

#### Alian

Κ

. .

Nombre alternativo que se asigna a una base de datos al abrirla. Puede utilizarse siempre que quiera hacerse referencia a la base de datos (mediante el eimbolo -->) o al área donde permanece abierta (ssisci).

Puede tener hasta 10 caracteres (letras, números y signos de subrayado), debe empezar por una letra y no tener espacios en blanco. Por defecto cada una de las 10 áreas tiene salgnada una letra de la A a la J, y la M se asiona a la memoria.

#### Ambito

Cláusula opcional de muchas órdense que indice a qué registros debe afectar la orden.

- El ámbito de una orden puede sen:
- · record N : aólo el registro N
- · next N : N registros empezando por el actual
- · rest : todos los registros restantes incluvendo el actual

· all : todos los registros

Por defecto puede ser el registro actual o todos los recistros, secún cual sea la orden,

#### **Archivo**

Conjunto de información quardada en el disco con un nombre y una extensión que respeten las regiss del sistema coerativo. En dBASE III Plus se utilizan distintos tipos de archivos que se diferencian por su extensión;

- + CAT : de Catálogo.
- · DBF : de Base de datos.
- + DBT : de Campo Memo, Almacenan al contenido de los campos Memo.
- . NDX : de Indice.
- · PRG : de Programa. Contienen programas o procedimientos.
- · FMT : de Formato. Contienen formatos de pantalla personalizados para la entrada o impresión de datos.
- . LBL : de Etiqueta. Contienen la descripción y el formato de las etiquetas generadas por la orden LABEL.
- · MEM : de Memoria. Guardan el contenido de las variables de memoria.
- . ORY : de Filtro. Guardan condiciones de filtro que limitan los registros de una base de datos.
- · SCR : de Pantalla. Contienen información que se utiliza para generar y modificar los archivos de formato.
- + VUE : de Relación. Contienen nombres de bases de datos, indices y formatos asociados, listas de campos seleccionados, condiciones de filtro y la descripción de las relaciones entre estos archivos.

- · FMT: de Formato de Informe, Contienen la descripción y formato de los informes penerados por la orden REPORT.
- · TXT : de Texto, Sólo contienen caracteres ASCII imprimibles y se utilizan para intercambiar datos con otros. programas o para almacenar el resultado de la orden SET AITERNATE

Cuando se cree un archivo, el usuario deberá asignarie un nombre. Por defecto, dBASE le asignarà la extensión que la corresponda, pero si el usuario la cambia, será necesario especificaria

después del nombre cada vez que se utilice el archivo.

#### **Base de datos**

Archivo que contiene un conjunto de datos organizados en registros, con una estructura fila.

#### Campo

Cada uno de los elementos que constituyen un registro. Cada campo posse un nombre, una longitud y un tipo que se mantienen para todos los registros de una bese de datos.

- El nombre está compuesto por un máximo de 10 letras, offras o algrice de subrayado y deba empezar por una letra. Pueden ser de 4 tipos:
- · Canicter: contienen caracteres del código ASCII (letras, números, especios, aimbolos, etc.), La longitud máxima es de 254 caracteres.
- e thuaistea: contienen valorea numéricos enteros y decimales, con algno o sin él. Con su contenido pueden realizarea operaciones matemáticas. Su longitud máxima es de 19, incluvendo el punto decimal,
- · Lógico: contienen uno de los dos valores lógicos vardadarp IT. L S o a) o falso IF. f. N o a). Su longitud es siemore 1.
- · Pacha; contienen fechas del calendario. Tienen una lonoftud file de fi
- · Mamo: contienen el nombre de un archivo (de extensión .08T) en el que se almacena un texto de longitud variable (máximo 5000 caracteres) para cada registro. Su longitud es elemore 10.

#### Catálogo

Tipo sepecial de base de datos cuyos registros son los nombres de otros archivos relacionados entre al (bases de datos, de formato, indices, de etiqueta, de filtro, de formato de informe y de paritalla). La cláusula 7 de muchas órdense permite consultar el contenido del catalogo activo y seleccionar uno de los archivos.

Existe un catálogo maseiro, de nombre CATALOG.CAT, que contiene los nombres de todos los catálogos.

#### Condición

Expresión lógica cuyo resultado suele utilizarse como ciáusula en algunas sentencias para seleccionar un grupo de registros (for, while).

También se utiliza para decidir una bifurcación en la ejecución de un programa (if.andif, do while.anddo. do casa andcasa).

#### Convencionas sintácticas

Cuando se describa la sintaxis de una orden, función, parámetro, etc., se utilizarán los siguientes convenios, aobreentendiéndose que no deban teclesrae al escribir la sentencia:

- · Los corchates [ ] indican que es opcional.
- · Los puntos suspensivos entre corchetes [...] indican que la secuencia opcional anterior puede repetirse.
- · La barra | indica opciones a elecic
- . Un texto en cursiva indica que su contenido debe especificarlo el usuario.

#### **Dispositivo**

Cualquier parte del ordenador capaz de enviar o recibir información. Puede ser de entrada, como el teclado, o de salida, como la pantalla o la impresora.

#### Enquema

Es una plantilla utilizada en una sentencia para especificar nombres de archivos o de variables con elementos comunes. El « es un comodin para varios caracteres. mientras que el 7 es un comodin para un aólo carácter.

#### **Expresión**

Consiste en una serie de operadores y operandos que puede evaluarse y dar un reaultado. Está formada por una combinación de campos, variables, constantes, funciones, operadores y separadores.

Una expresión (exp.) se del mismo tipo que el resultado que produce. Así, tendremos expresiones de tipo carácter (exp.caracter), numéricas (exp.num.), de tipo fecha (exp.fecha) y lógicas (exp.fógica).

Si se combinan varias expresiones en una miema expresión, todas deben ser del mismo tipo.

#### **Filtro**

Condición que limita los registros de una base de datos, comportândose como si no sidatieran aquellos que no cumpien la condición. Los filtros pueden almacenarse en archivos especiales (CREATE/MODIFY QUERY) o definirse en una sentencia (SET FILTER TO).

#### **Function**

Herramiente especializada que devuelve un resultado. Algunas necesitan uno o más delos sobre los que actuar.

Sus resultados pueden utilizarse como datos en cualquest expresión.

#### **Indice**

Archivo asociado a una base de datos y que contiene los valores ordenados de una expresión clave de cada registro, Junto a cada valor clave guarda el número del registro correspondiente de la base de datos, lo que permite establecer el orden de los recistros o buscar rápidamente un registro con un determinado valor de la expresión clave.

#### 1 late

En una sentencia, es una secuencia de uno o más campos, expresiones, variables, archivos, etc., separados por comas (.).

#### Macrosustitución

Es un coerador (à) que se utiliza para sustituir, en una sentancia, el nombre de una variable de memoria (de tipo carácter) por su contenido.

Si la variable contiene espacios a la izquierda y quieren mantenerse, deberá colocarse la macro entre comilles.

Dos macros pueden unirse sin ningún separador. Para unir una macro con una cadena deberá utilizarse el separador (.), a menos que la cadena se coloque entre comittas en cuyo caso podrá utilizarse el operador +.

#### **Operatores**

Actúen sobre una o dos expresiones generando un resultado. En una sentencia se siscutan siguiendo ciertas prioridades y en caso de tener la misma prioridad lo harán de izquierda a derecha, Los paréntesis indican una mayor prioridad. Existen 5 tipos de operadores:

- · aritméticos: actúan sobre expresiones numéricas y el reaultado también es numérico.
	- **BUTTE**
	- resta
	- multiplicación
	- división

++ o ^ exponenciación

- Niveles de prioridad:
- 1. Signos de los números (+ y -)
- 2. Exponenciación
- 3. Multiplicación y división
- 4. Suma y resta
- · de feches:
	- La suma (+) de una facha y un número n da una fecha n días posterior como resultado
	- Si restamos (-) un número n de una fecha, obtendramos una facha n días anterior
	- La resta (-) entre dos fechas da como resultado el
	- número de días que hay entre ambas

a serie di terra della di manuale con المرافقة فالمرادية والمقر

- tipo y dan un resultado de tipo lópico.
- menor que ≺
- $\rightarrow$ mayor que
- ioual a
- <> o #distinto de
- $\epsilon$ menor o loual a
- $\sim$   $$ mayor o loual a
- incluido en. Sólo actús entre dos cadanas de caracteres indicando al la cadena de la taquierda está incluida en la de la dereche
- · Iógicos: actúan sobre expresiones lógicas y dan un resultado Iónico.
	- and. Y lógico
	- m. O lógico
	- not. No lógico. Actúa sobre una sola expresión Nivelee de prioridad:
	- 1. *not.*
	- 2. and.
	- $3.56$
- \* de cadanas de caractaras; el resultado en otra cadana de caracteres.
	- + unión de cadenas
	- unión de dos cadenas, pero colocando los espacios en blanco finales de cada cadena al final de la cadena resultanta
	- & operador magro. (véase Magrosustitución)

#### Orden

Instrucción del dBASE para el ordenador. Consiste en una palabra ciave que identifica a la orden y opcionalmente una serie de cláusulas que permiten variar y acomodar su acción a nuestras necesidades. Esta palabra clave puede abreviarse a sua cuatro primeras letras.

#### Orden de pantalla completa

Son aquellas órdenes que utilizan la totalidad de la pantalla con textos, mensajes o menús, mientras se procesan. Suelen utilizar las teclas de control para seleccionar o modificar una acción, permitiendo generalmente el libre movimiento del cursor por la pantalla,

#### Personatro

Valor proporcionado a una función (o a un procedimiento) y que utilizará dicha función (o procedimiento) para obtener el resultado.

Un parámetro puede preseres directamente, como contenido de una variable o como resultado de una expresión.

#### **Procedimiento**

Subprograma contenido en un archivo de procedimientos seleccionado mediante la orden sel proseiure la. Este

archivo puede contener hasta 32 procedimientos distin-106, que permanecerán en memoria siempre que está abierto el archivo que los contiene.

Se elecuta mediante la orden do y admite el paso de Derámetros mediante la ciávaula vita.

#### Programa

Secuencia de sentencias elecutables colocadas en un archivo ASCII (astanaión "PRG) mediante un procesador de textos.

Si se utiliza el procesador del dBASE, mediante la orden modify commetd, el tamaño máximo de un programa es de 4096 bytes.

#### **Puntero de realatro**

Indicador que guarda el número del registro actual de la base de detos activa.

#### **Registro**

Grupo de datos organizados en campos que constituven la unidad básica de un archivo de base de datos.

#### Relación

Consolón existente entre varias bases de datos relacionadas a través de un campo clave o del número de registro. Esta relación puede definirse mediante una sentencia fast relatios to) o quardame en un archivo especial (create/modify view).

#### **Sentencia**

Consiste en una orden y una combinación de funciones, operadores, datos y almbolos que cumpien las regias sintácticas del lenguaie de programación del dBASE.

Su longitud máxima se de 254 caracteres y debe empezar elempre por una orden. Pueden utilizarse indistintamente mayúsculas y minúsculas excepto en los datos.

#### **Separadores**

Simbolos utilizados en las sentencias de dBASE para separar o concelenar los elementos que las constituyen. He acul un resumen de ellos.

- Separa los elementos de una lista de parámetros en una sentencia.
- Indica que la sentencia continúa en la linea siguiente.
- () Indican el orden en que deben evaluarse las operaciones. También se utilizan para especificar los arqumentos de les funciones.
- Delimitan las cadenas de caracteres cuando se especifican illaralmanta.
- loual que las comities dobies.
- [ ] Igual que las comilias dobles.
- Indica el final de una macro y la concatena con una expresión de tipo carácter.
- -> CONCEIGNS un alias CON Gi numbre con cantuo u un in variable.
- Comentarios. Todo lo que siga a este simbolo y hasta el final de la linea no será considerado por el dBASE.

#### **Suborograma**

Archivo de programa elecutado, mediante la orden do. deade el interior de otro archivo de orogama.

#### Variatio

Zona de la memoria RAM que se utiliza para almacenar temporalmente un dato fuera de les beses de datos. Cada variable posee un nombre que sigue las mismas regias que los nombres de los campos. Pueden ser de 4 tippe:

- o Carácter
- o Mundelessa
- « Facha
- · Locices

Su contenido, longitud y limitaciones son los miemos. que los de un campo del miemo tipo.

Las variables pueden guardares en un archivo de extensión .MEM y recuperarse posteriormenta. El número máximo de variables utilizadas simultáneamente se de-256 y la longitud de todas ellas no puede superar los 6000 b/dea

Con respecto a su acceelbilidad deade un suboromama las variables pueden ser:

- \* Privades: accesibles únicamente desde el auborograma. donde fueron creadas y deade los subprogramas de ésta. No son accesibles en modo interactivo.
- · Públicas: accesibles desde oualquier subprograma y deade al modo interactivo.
- · Ocultas: aquellas que quedan ocultas por una variable privada con al mismo nombre, declarada en un subprograma de nivel inferior. Resparecen al terminar la ejecución del subprograma que las ocuitó.

# Ordenes

# Descripción y sintaxis

#### **?Mode exp.**

Calcula y muestra el resultado de las expresiones de la fista, en la linea siguiente de la pantalla o impresora. Ej.: **Toodandescrippersided - precio** 

in the control

#### **77800 410.**

Calcula y muestra el resultado de las expresiones de la fista, en la posición actual del cursor de la pantalla o del cabazal de la impresora. El.:

77descuento.cantidad - precio - descuento / 100

#### edis.col.[| SAY exa] PICTURE cléveuls]]

[ GET variable | campo] PICTURE clausule] i RANGE ann f*ann 2* 11 i CLEAR)

Visualiza, en la posición indicada por fila y columne, la expresión especificada por sey y a continuación, en visualización invertida, el contenido de la variable o campo especificado por est. El .:

@5,10 SAY "Entre un nombre." GET nombre

Cuando después se ejecute una instrucción read, el usuario podrá aditar el contenido de esta variable o campo. El formato de vieualización de estos datos estará controlado por las cláusulas de picture, cuya sintaxis es: PICTURE "Chancidal plantifie" disruits"

En lugar de las comilias puede utilizarse cualquier otro delimitador.

Lee funciones, que actúan sobre toda la expresión, pueden ser:

- musetra una H (haber) tras un número positivo
- muestra una D (debe) tras un número negativo
- () enclorra números negativos entre paréntesis
- justifica a la izquierda los detos numéricos 8.
- Z muestra espacios en bianco en lugar de cerce a la **Izquierda**
- D musatra las fachas en formato americano
- musetra las fechas en formato europeo E.
- A sólo permite caracteres alfabéticos
- convierte los caracteres a mayúsculas
- inserta símbolos en la expresión visualizada. Los  $\blacksquare$ símbolos deben especificame literalmente en la plantilla y no serán considerados como datos
- Se limita la anchura visualizada del campo a n caracteres, desplazando horizontalmente el contenido quando no quepa

أيبان بالمائلهم تتعادد التماما المتعادية ويان un carácter de la expresión, pueden ser:

- para los datos carácter sólo admite dígitos, para los numéricos admite digitos y signos
- sólo admita dígitos, espacios en blanco y signos
- aólo admita letras
- sólo admite datos lógicos (S, s, N, n, convirtiéndolos
- además a mavúsculas) ΥT.
- admite letras v digitos
- admite cualquier carácter x
- convierte las letras a mayúeculas
- muestra signos \$ en vez de cerce a la izquierda
- muestra asteriacos en vez de ceros a la izquierda especifica la posición del punto deolmal
- aparece la coma el hay digitos a su izquierda (para
- separar miles, millones,..)  $E$ :

@40 GET telef PICTURE '@R (999) 9-99-99-99'

La opción range se utiliza con variables numéricas y fechas para especificar los límites superior e interior válidos. Puede omitime uno de los valores, pero no la coma. El.:

498.0 SAY 'Mee vecaciones' GET mee RANGE 1,12

La opción clasr borrará la pantalla deade la posición especificada por file y columne hasta el final, y si edio se especifica file y columna entonces aólo borrará desde esta posición hasta el final de la línea. El ... o mo CLEAR

# ofilet,col.1| CLEAR| TO file2.col.2| DOUBLE]

Traza un recuadro desde el primer par de coordenadas hasta el segundo. Si las dos filas son iguales trazará una linea horizontal y si lo son las dos columnas, una tinea vertical. Si se utiliza la opción desble, el trazo será doble.  $EL:$ 

@105 TO 2075 DOUBLE

Si se utiliza la coción desr, se borrará la zona comprendida entre ambas coordenadas. El.: @1010 CLEAR TO 2020

#### **ACCEPTI mensaie! TO variable**

Permite la entrada del contenido de la variable (hasta 254 caracteres) deede ei teclado, con la aparición de un mensaje opcional. Si no se introduce nada y se pulsa [a] o [Eg] el contenido de la variable será nuto. El : ACCEPT '¿Cómo te llamas? "TO nombre

#### **APPEND [BLANK]**

Añade un nuevo registro al final de la base de datos activa y lo visualiza en modo de pantalla completa para que el usuario entre el contenido. Si se usa la ooción blank se afiade un registro en blanco y no se activa el modo de pantalla comoleta.

#### **APPEND FROM archhol FOR condición l'TYPE)**

#### [ tipo archho]

Aflade los registros de un archivo al final de la base de datos activa. Con la cláusula for aólo se añaden los registros que cumplan la condición. Esta condición se reñere a cambos comunes a ambos archivos.

El archivo origen no tiene por qué ser una base de datos de dBASE en cuyo caso debe incluirse la cláusula type y el tipo de archivo, que puede ser:

- · DELIMITED IWITH definitedor BLANK) para aftecir datos deeds un archivo ASCII (extensión .TXT) cuyos campos están separados por comas (o por blancos si se utiliza la coción blatió. Los campos altanuméricos estarán separados por comilias dobies (o por el delimitador especificado por la cláusula ulth). Cada registro termina con un retorno de carro y un avance de línea.
- · SDF para añadir datos deade un archivo ASCII ain separadores de campo. Cada reolstro termina con un retorno de carro y un avance de linea.
- \* Diff para afladir datos deade un archivo de VisiCalc. Cada columna es un camoo y cada fila es un recistro.
- · SYLK para afiadir datos desde un archivo de Multiplan. Cada columna es un campo y cada fila es un recistro.
- \* WKS Para añadir datoa daada un archivo de Lotus. Cada columna es un campo y cada fils es un registro.

#### **ASSIST**

Active el sistema de utilización del dBASE controlado por menús.

#### **AVERAGE Lists ann. Il dmbitoli FORI WHILE condición)**

#### 1 TO lists variables)

Calcula, con la base de datos activa, la media aritmética para cada expresión numérica de la lista. Si no hay lista de expresiones, calculará la media de cada uno de los campos numéricos. En la media se incluirán todos los registros a menos que se especifique un ámbito o se utilicen las cláusulas for o while, en cuyo caso sólo se incluirán aquellos que cumplan la condición.

Si se especifica una lista de variables, una para cada expresión, los promedios se guardarán en ellas; si no, aólo se visualizará el resultado. El :

AVERAGE cant.cant - gracio FOR pracio > 100 TO mcant.motae

#### **BROWSE! FIELDS Auto carnoon!! LOCK axia.runt. )** I FREEZE CAMOON NOFOLLOWN NOMENU! I WIDTH AND DUMI, II NOAPPEND!

Orden de pantalla completa que visualiza y permite modificar el contenido de la base de datos activa. Aparecen hasta 17 registros y tantos campos como quepan.

La opción fielda permite especticar que campos sparecerán y en qué orden.

La expresión numérica de lock determina cuantos campos quedarán bioqueados a la izquierda y que no se moverán al desplazar horizontalmente la pentalia.

Con la occión tresse sólo se edita el campo especificado, aunque los demás también se visualizan.

Si hay algún índice activo y se modifica un campo. clave, se actualizará el índice y el registro cambiará de posición. El registro actual seguirá siendo el mismo a menos que se utilice la opción adollos, en cuyo caso será el que ocupe ahora la posición anterior del registro modificado.

La opción nomenu impide el acceso a la tinea de menú. La expresión numérica de vidith determina la anchura

máxima que se visualizará de cualquier campo.

Cuando el cursor está en el último registro y se pulsa [T], podrán añadirse nuevos registros, a menos que se utilice la opción nosposed.

La linea de menú ofrece 6 posibilidades:

- · Final: puntero al último registro.
- · Principio: puntero al primer registro.
- \* Bloqueo: Bloques campos a la izquierda al loual que la onción lock.
- \* N.º 190.: Duntero a este registro.
- · Filer: edita únicamente un campo loual que con la onción tructo.
- · Buscar, busca un registro que contenga la clave especificada. Sólo cuando hay un indice activo.

#### CALL archivo binario (WITH exp.carácter) verlable)

Elecuta un archivo binario (programa en código máquina), cardado previamente en memoria con la orden inad. La opción with permite pasarie datos al programa.

#### **CANCEL**

Detiene la siscución de un programa, cierra todos los archivos de programa, excepto el de procedimientos y vuelve al modo interactivo.

#### CHANGEI Ambitoli FIELDS lists camposi

#### I FORIWHILE condición)

Permite visualizar y cambiar, en modo pantalla completa, todos los campos (o aólo los indicados en la lista) de los registros de la base de datos activa, especificados por el ámbito y la condición. El :

CHANGE NEXT 100 FIELDS codigo prodo FOR prodo <1000

#### CLEAR

Borra la pantalla, sitúa el cursor en la esquina superior izquierda y borra todos los get pendientes.

# $\rightarrow$

#### **CLEAR ALL**

Cierra indas las bases de datos, horra las variables de memoria y selecciona la zona 1.

#### **CLEAR FIELDS**

Deaactiva la lista de campos creada por la orden set fields to, ejecutando automáticamente un mandato set finish off.

#### **CLEAR GETS**

Desactiva todos los get pendientes.

#### **CLEAR MEMORY**

Borra todas las variables de memoria.

#### **CLEAR TYPEAKEAD**

Roma el contenido de la memoria intermedia del tecledo.

#### **CLOSE ALL Idoo archivo**

Cierra todos los archivos abiertos (all) o los del tipo especificado, que quede ser ALTERNATE (el abierto por est alternate to), DATABASES (todos los archivos de base de datos, indice y de formato que estén ablertos), FORMAT (el de formato del área activa), WOEX (los de indice abiertos en el área activa) o PROCEDURE (el de procedimientos).

#### **CONTINUE**

Continúa la búsqueda de un registro que cumpla la condición especificada en la última instrucción locale. Puede existir un lecate/continue distinto para cada área de trabajo.

#### COPY FILE archhof TO archho2

Crea un duplicado del primer archivo (que debe estar cerrado) con el nombre del segundo.

#### COPY STRUCTURE TO archivo [FIELDS lists campos]

Coole la estructura de la base de datos activa en un nuevo archivo. Se copian todos los campos o sólo los indicados en la lista.

# COPY TO archivol ámbitoli FIELDS lista campos)

I FOR! WHILE condición ! TYPE!! tipo archivo!

Copia, en un nuevo archivo, el contenido de todos los campos (o aólo de los indicados en la lista) de los registros de la base de datos activa especificados por el ámbito y la condición.

Permite transferir datos a otros programas si el archivo destino no es una base de datos de dBASE. Entonces será necesario indicar el tipo del archivo destino (ver la orders append from), El.;

#### COPY TO latus NEXT 100 FIELDS codigo precio TYPE WAS

#### **COPY TO AICHNO STRUCTURE EXTENDED**

Crea una nueva base de datos con cuatro campos: nombre, tipo, longitud y número de decimales. Su contenido será la definición de los campos de la base de datos activa, Junto con create trom permite crear una nueva base de datos sin utilizar las instrucciones interaotivas normales (creete y modify structure).

#### COUNTI Ambitoli FORI WHILE condición li TO verlable!

Cuenta el número de registros de la base de datos activa que cumplen la condición especificada dentro del ámbito indicado. El resultado se quarda en la variable y si no se indica ninguna, aôlo se visualizará. El.: COUNT NEXT 100 FOR precio > 1000 TO cuentos

#### **CREATE archivo**

Orden de pantalla completa que sirve para crear, en modo interactivo, la estructura de una nueva base de datos,

#### **CREATE archivo FROM archivo**

Crea la estructura de una nueva base de datos partiendo del contenido de otra base de datos especial, creada mediante la instrucción copy structure extended. Por ejempio, para crear la base de datos pista2 con la misma estructura que plezas se utilizarla la secuencia: **USE name** 

COPY TO estateza STRUCTURE EXTENDED **CREATE niszna2 FROM autolaza** 

#### **CREATE LABEL archivo.LBL17**

Crea o modifica un archivo de formato de etiquetas (contenido, anchura, situra, separación, etc.) para la base de datos activa. Es un mandato interactivo de pantalla. completa asistido por menu.

Si hay un catálogo en uso, la opción 7 permite visualizar todos los archivos .LBL y elegir uno.

#### **CREATE OUERY archivo.CRY1?**

Crea o modifica un archivo de filtro para la base de datos activa, que podrá activarse con la orden set filter to file. Es una orden de pantalla completa controlado por un menú con cuatro oociones:

- · Establecer filtro: Activa un nuevo menú cuyas opciones activarán tablas para definir las condiciones de filtro.
	- Nombre de campo: lista de campos de la base de datos activa.
	- Operador: lista de operadores que varía según el tipo del campo elegido.
	- -- Constante / Expresión: permite introducir detos directamente.
	- Conectar: lista de coeradores lógicos para conectar dos condiciones.
	- Número de tines; para editar una línea de la tabla de condiciones
- \* Anidar: Para colocar paréntesis que cambien el orden : de evaluación de las condiciones. Tiene dos subooclones:
	- Prin; para añadir o quitar parántesis de apertura. - Fin: para añadir o quitar parentesis de cierre.
- · Visualizar: nera examinar registros y comprober al se ha definido adecuadamente el filtro.
- · Sellin tiene dos auboociones:
	- Almeother, para salir quardando los cambios.
	- Abandonar, para selle sin tener en cuenta los cambios.

Si hay un catálogo en uso, la opción ? permite visualizar todos los archivos AIIY y elegir uno.

#### **CREATE REPORT Archivo FRM1?**

Crea o modifica un archivo de formato de informas para obtener información de la base de datos activa mediame la instrucción moort. Es un mandato interactivo de pantalla completa controlado por un menú con 5 opclones:

- · Opcionas: permita definir una cabecera en cada página y controlar los aspectos de impresión (título, anchura, longitud, márganes, interlineado, numeración y fecha)
- · Grupos: permite agrupar la información en grupos y subgrupos en función de una expresión y definir las cabeceras de cada grupo.
- · Columnas: para definir el contenido de la cabecera y de las columnas del Informe, así como su formato.
- · Localizar, para buscar la definición de una columna del informs.
- · Selir: pudiendo elegir entre salir y almecener los cambios O shandoner.

Si hay un catálogo en uso, la opción 7 permite visualizar todos los archivos .FMI y elegir uno.

#### **CREATE SCREEN archive SCR17**

Generador de formatos de pantalla controlado nor un menú. Podrán definiras sentencias @..aey.get., completas (con rangos, plantillas,..), dibujar lineas y recuadros o modificar la estructura de la base de datos. Genera un archivo de pantalla (.SCR) y éste a su vez uno de formato (.FMT).

Si hay un catálogo en uso, la opción ? permite visualizar todos los archivos. SCR v electr uno.

Les onclones del menu son:

- · Configurar: para seleccionar una base de datos y los campos que aparecerán en la pantalla.
- · Modificar: para definir o modificar la acción y opciones de la sentencia de visualización (rango, plantillas, anchura, say o get....)
- · Opciones: para trazar lineas y recuadros y para obtener una versión ASCII (TXT) del formato para facilitar la documenteción.
- . Salir: para salir y almstener los cambios o sbandoner.

#### **CREATE VIEW archivo.VUE1?**

Crea o modifica un archivo de relación que podrá activarse con la orden set vieu to. Si hav un catálogo en uso. la opción ? permite viaualizar lodos los archivos .SCR y elecir uno. Es una orden de partalla completa controlada. por un menú con las algulentes opciones:

- · User: para seleccionar bases de datos, indices y áreas de trabaio.
- · Relacionar; para establecer las relaciones entre las bases de datos seleccionadas.
- · Campos: para definir qué campos, de cada base de datos seleccionada, podrán verse cuando se active la relación.
- · Opciones: con dos suboaciones:
	- Formeto: para seleccionar un archivo .FMT que se activará con la relación.
	- -- Filtro: para definir una condición de filtro que se active con la relación.
- · Selir: para selir y almeterar los cambios o abendonar.

#### CREATE VIEW AICHNOLVIJE FROM ENVIRONMENT

Crea un archivo de relación que contendrá el entorno extetenta (bases de datos e indices abiertos, áreas de trabajo seleccionadas, relaciones y campos activos y archivo de formato si lo havi y que podrá restituirse posteriormente. Este archivo podrá modificarse con modify view.

#### DELETE( Ambito)| FOR WHILE condición)

Marca los recistros de la base de datos activa, especificados por el ámbito y la condición, para borrarios posteriormante mediante la orden padr. El : DELETE ALL FOR cardidad =0

#### **OELETE FILE archivo!?**

Borra un archivo. Es idéntica a emes.

#### DIR lunkted: Ildirectorio \llesouems\

Muestra información (nombre, número de registros, fecha y tamaño) sobre las bases de datos (o sobre los archivos especificados en el esquema), contenidos en la unidad v directorio especificados. Por elempío, para obtener información de todos los archivos del directorio detos: DIR C:\datas\..

#### DISPLAY( Ambito){ ilsta exp.)} FOR(WHILE condición) I OFFII TO PRINTI

Visualiza el resultado de las expresiones para el registro actual de la base de datos activa o para todos los especificados por el ámbito y la condición. Ej.: DISPLAY ALL codigo.cantidad - pracio FOR pracio > 1000

Cada 20 lineas se detiene hasta que el operador puise cualquier tecla. Sin la opción ell muestra también el número de recisiro. Si no aparece una lista de expresiones, se

muestran todos los campos. También pueden visualizarse campos de otras bases de datos abiertas si se incluven en la lista de expresiones con el formato stiss-> campo. Con la opción to print, se envía también a la impresora.

DISPLAY HISTORY| LAST exp.num.ii TO PRINT|

Viaualiza las últimas sentencias elecutadas y que están almacenadas en el historial si sel dohistory está activado. Por defecto se visualizan 20 sentencias (puede cambiarse con ast history to), garo puede limitame con la opción jast. Con la opción to afat pueden enviarse también a la impresora.

#### DISPLAY MEMORY (TO PRINT)

Muestra Información referente a las variables de memoria (nombre, tipo, tamaño, estatus, número de variables, espacio ocupado, número de variables adicionales posible y memoria disponible). Cuando se ha llenado una pantalla con la información, la visualización se detiene hesta oue se pulse custouler tecla. Con la opción to orint esta información puede enviame también a la impresora.

#### DISPLAY STATUS ITO PRINTI

Muestra información sobre el estado de la sesión actual: nombre, zona, alias, relaciones, indices y claves de indexación de todas las bases de datos abiertas. estado de los parámetros del alstema, teclas de función, unidad por defecto y caminos de búsqueda de los archivoa. En la versión para red, muestra también el estado. de bioqueo de los archivos y sus atributos de apertura."

A cada pantalla se detiene el proceso hasta que se pulse custouler tecls. Con la occión te print la información puede enviarse también a la impresora.

#### DISPLAY STRUCTURE ITO PRINTI

Muestra la estructura de la base de datos activa junto con el mombre, número actual de registros y fecha de la última actualización, Cada 16 campos se detiene la visualización hasta que el usuario oulse una tecla. Con la opción to print la estructura se envía también a la impresors.

#### **DISPLAY USERS**

Sólo existe en la versión para red y muestra las estaciones de trabajo que están conectadas al dBASE.

#### DO programe (procedimiento [WITH lists perdmetros]

Sirve para elecutar un archivo de programa o procedimiento, en cuyo caso permite el paso de parámetros mediante la clausula with.

DO CASE...CASE condición...[OTHERWISE]...ENDCASE Estructura de programación que permite seleccionar una entre varias alternativas según el resultado de las

condiciones asociadas a las cláusulas case. Las condiciones se evalúan por orden, y cuando se cumpla una, se ejecutará la secuencia de sentencias que haya a continusción hasta el siguiente casa, prosiguiendo la ejecución con la sentencia situada descués del endose. Si no se cumple ninguna, no elecutará ninguna secuencia, a menos que se incluya la cláusula otheretes en cuvo caso. será la secuencia que le sigue la que se ejecute. El : DO CASE

CASE procto < 100  $d$ en $c = 5$ CASE precio > 100 AND precio < 200  $d$ esc $=6$ **OTHERMSE**  $d$ mac = 7 **ENDCASE** 

#### DO WHILE condición...ENDDO

۰,  $\mathcal{A}$  .

Estructura de programación que permite repetir las sentencias situadas entre do while y enddo mientras se cumpla la condición. El.:

DO WHILE INOT EOF() total —total + cars - precio **SKIP ENDDO** 

#### EDITI ámbitoli FIELDS lista campos)

#### **FOR! WHILE condición!**

Es una orden de pantalla completa que se utiliza para modificar el contenido de los registros de la base de datos activa. Es idéntica a la orden change.

#### **EJECT**

Envia un salto de página (ASCII 12) a la impresora. Pone prow() y pool() a 0.

#### **ERASE archivo!?**

Sorra el archivo especificado. Debe estar cerrado y el nombre deba ser completo (unidad, camino y extensión). Si hay un catálogo en uso, la opción 1 mostrará la lleta de todos aus archivos y permitirá elegir uno. Es idéntica a delete file.

#### EXIT

Permite salir de un bucie de vitile, anddo aunque todavia se cumpla la condición.

#### **EXPORT TO archivol TYPE! PFS**

Crea una copia de la base de datos activa, pero con formato PFS. Si hay un archivo de formato ("FMT) abierto lo tendrá en cuenta y el archivo creado sólo contendrá. los campos que éste indique y en el mismo orden que en

-23

el de formato. Si no hay ninguno abierto, se incluirán todos los campos y se utilizará el formato de pantalla por detecto.

# FIND cadens caracteres (número

Busca el primer registro que contenga, en la expresión clave del indice activo, la cadena de caracteres o el número. Si la cadena empleza por espacios en blanco debe ir entre comilias y ai está quardada en una variable de memoria debe utilizarse la función macro à. No admite expresiones.

La coincidencia entre la cadena y la clave del Indice se considera deade el primer carácter. Ej.:

USE clientes INDEX apallido

**FIND Rockhood** 

#### GOIGOTO BOTTOMITOP o

#### [GO] GOTO] exp.num.

Sitúa el puntero de registros de la base de datos activa en el registro aspecificado por la expresión numérica. Con la opción betten se sitúa en el último y con top en el primero.

#### **HELP** loalabra clave!

Activa las pantallas de ayuda (guardadas en el archivo HELP.DBS) controladas por menú y que contienen información sobre las instrucciones del dBASE III Plus.

#### IF condición...[ELSE]...ENDIF

Estructura de programación que permite biturcar la elecución del programa según el valor de la condición. Ej.: IF map = NOT

```
negal = negal +1
ELSE
   \sin \theta = \sin \theta + 1
```

```
ENDIF
```
#### DISPORT FROM archivel TYPEI PFS

Crea una base de datos, un archivo de formato (.FMT) y otro de relación (.VUE) a partir de un archivo PFS. Actualiza el catálogo, si hay uno abierto y cierra todas las bases de datos abriendo la reción creada.

#### INDEX ON explore TO archive. NOX (UNIQUE)

Crea un archivo de Indice, partiendo del contenido de la base de datos activa, en el que se guardan el contenido de la expresión clave junto con el número de registro y se mantienen ordenados affabética, numérica o crono-Idgicamente según el valor de la expresión clave. La longitud máxima de la clave de indexación es de 100 carácteres y debe ser la misma para todos los registros. Con la opción unique no se incluirán los que tengan duplicada la expresión clave (sólo se incluye el primero). El : INDEX ON UPPER(apallido) TO cil poet

# INPUTI mensaje) TO variable

Permite introducir datos en una variable desde el teclado y con la sparición de un mensaje. El dato debeterminar con la tecta  $\Box$ .

Los datos deben entrarse mediante una expresión, cuyo tipo determinará el de la variable. Así, si debe ser una cadena de caracteres deberá ir entre comilias (si no, será interpretada como el nombre de una variable y se entrará su contenido), o si es una fecha, mediante la función clodí ). El :

INPUT 'Entre la facha: ' TO facha

#### **INSERT! BLANK! BEFORE!**

Añade un nuevo registro después de la posición actual del puntero de registros, o antes, si se especifica la opción before. Con la opción blank el registro estará en

- blanco, pero sin ella se activarà el modo de pantalla completa para que el usuario entre el contenido.

Si la base de datos está indexada el registro se añadirá al linal de la misma.

#### JOIN WITH allas TO archivo FOR condición

#### **IFIELDS lists campos!**

Crea una nueva base de datos mazdando el contenido de la base de datos activa con el de otra, abierta en otra zona, y especificada por su alias. Sólo se incluyen aquellos registros que cumplen la condición.

Sin una lista de campos, se incluyen todos (ampezando con los de la activa, sin duplicar ninguno y hasta 128 campos como máximo). En caso contrario sólo los de la lista, que puede incluir también campos de la otra base de datos utilizando el formato alles->camps. Ej.:

JOIN WITH piezes TO compres FOR pieze -- piezes- > pieze FIELDS clients.cant.pleza.piezas- > precio

#### LABEL FORM archivo.LBL | 7 [SAMPLE][ ámbito] I FOR I WHILE condición I TO PRINT I FILE archivol

Imprime etíquetas, con el contenido de la base de detos activa, con el formato especificado por el archivo de etiquetas. Si hay un catálogo abierto, con la opción 1 aparecen los archivos .LBL que contiene y puede elegine uno.

La opción sample permite realizar pruebas antes de empezar la impresión de atiquetas. Sólo se considerarán aquellos registros que cumplan la condición. Las etiquetas pueden aparecer por la pantalla, por la impresora (to print) o guardarse en un archivo (to file). Ej.:

LABEL FORM for \_ed SAMPLE NEXT 100 TO PRINT

# LIST[ Ambito][ FOR | WHILE condición][ lists exp.] I OFFII TO PRINTI

Visualiza el resultado de las expresiones para todos los registros (o para los especificados con el ámbito y la

condición) de la base de datos activa. El listado no se detiene como en la instrucción display a menos que se pulse [Cit]-[S], en cuyo caso podrá reanudarse con la pulsación de cualquier tecta. Sin la opción ell aparece también el número de registro. El : UST codigo.contided - precio FOR precio > 1000

# LIST HISTORY LAST eXCLINING TO PRINT

Idéntico a display history, pero no se detiene cuando se **Bena la pantalla.** 

#### **LIST MEMORY (TO PRINT)**

Viaualiza la misma información que display memory, pero no se detiene pariódicamente.

#### LIST STATUS ITO PRINTI

Visualiza la misma información que display status, pero no se detiene periódicamente.

#### LIST STRUCTURE TTO PRINT)

Visualiza la mierna información que display structure, pero no se detiene periódicamente.

# [CAD archivo binario] extension.

- Carga en memoria un archivo binario para que pueda ser ejecutado por la orden call. Pueden cargarae hasta 5 archivos a la vez con un tamaño máximo de 32000 bytes cada uno.

#### LOCATE drabito) FOR WHILE condición

Busca en la base de datos activa el primer registro que cumpla la condición especificada. La busqueda empleza deade al primer registro si no se indica un ámbito, paro al la condición se expresa con la ciáusula stille, empezará con el registro actual. El : LOCATE NEXT 100 FOR part <> 0

#### LOGOUT

Sólo existe en la versión para red. Desconecta al usuarlo actual y permite el acceso a otro usuarlo. Borra la pantalla y cierra todas las bases de datos y sus archi-**VOE BROCIADOR** 

#### **LOOP**

Evita la ejecución de las restantes sentencias de un bucie do while anddo y vuelve a ejecutar la primera inatrucción del bucle.

#### **MODIFY COMMAND Archho.PRG**

Activa el procesador de taxtos del dBASE para crear o modificar archivos de programa, formato o cualquier archivo ASCII. Es una orden de pantalla completa.

#### MODIFY LABEL

a inter

Es equivalente a create label.

#### MODIFY OUERY

Es equivalente a craste query.

#### **MODIFY REPORT**

Es equivalents a crede report.

#### **MODIFY SCREEN**

Es equivalente a creste screso.

#### MODIFY STRUCTURE Larchivo.DBFI

Es una orden de pantalla completa que permite modificar la estructura de la base de datoa activa (o la especificada) de forma parecida a la instrucción creas.

#### **MODIFY VIEW**

Es equivalente a create view.

#### NOTE) - faxto comentarios

Impide que se procese la línea que aparece a continuación, Se utiliza para insertar comentarios.

#### ON ERROR (ESCAPE (KEY (sentencia)

Cada vez que se cumpla la condición indicada se ejecutará la sentencia. La condición puede ser:

- · error: que se produzca un error que no sea de sistema. operativo
- · escape: que se pulse la tecla [Esc]
- · lay: que se outre cualquier tecta.  $E$ .:

#### ON ERROR DO errores

Si no se especifica una sentencia, se desactiva la condición correspondiente.

#### **PACK**

Crea una copia de la base de datos activa sin los registros que tenían la marca de borrados y reconstruye. todos los archivos de indice activos.

#### **PARAMETERS lists parámetros**

Asigna nombres de variable local a los parámetros de un procedimiento definidos en la lista de parámetros. Debe ser la orimera sentencia del procedimiento. El número de parámetros deba coincidir con los pasados por la cláusula with al liamar al procedimiento mediante una orden do.

#### PRIVATE Ilata variables | ALLI LIKE | EXCEPT esqueme]

Declara como variables privadas todas las contenidas en la lista de variables o todas las que cumplan (lite) o no (escept) el criterio especificado con el esquema. Ej.: PRIVATE ALL LIKE pri-

# **PROCEDURE** nombre procedimiento

Identifica el nombre y el principio de cada procedimiento en un archivo de procedimientos.

# PUBLIC lists variables

Declara como variables públicas o globales a todas aquellas cuyos nombres aparecen en la lista de variables.

#### **OUIT**

Cierra todos los archivos abiertos, termina la sesión de dBASE y devuelve el control al alaterna operativo.

#### **READ (SAVE)**

Activa todos los get ejecutados desde el último clear. cher all, clear gets o read y permite modificar, en modo pantalla completa, el contenido de las variables y campos especificados en las sentencias get. La opción sare no borra los get, por lo que un nuevo read permitirá modificar las mismas variables otra vez.

#### RECALL Ambitoti FOR WHILE condición!

Recupera los registros marcados como borrados en la base de datos activa, eliminando dicha marca. Sin ningún parámetro sólo recupera el registro actual, si no, los indicados en el ámbito y que cumplan la condición. Ej.: **RECALL ALL FOR card > 0:** 

#### **REINDEY**

Reconstruye todos los archivos de indice activos.

#### RELEASE itsta variables | ALL | LIKE | EXCEPT asquerna | IMODULE archivo binario

Borra las váriables de memoria especificadas en la lista de variables o las que cumpion (lile) o no (except) el criterio especificado con el esquema. Ej.: RELEASE ALL EXCEPT un .

Ejecutada desde dentro de un programa aólo borrallas variables creades deade la rutina en curso de ejecución.

La opción module sirve para borrar de la memoria un archivo binario cargado con la orden load.

#### **RENAME archivot TO archivo2**

Cambia el nombre de un archivo. Debe estar cerrado y ambos nombres deben ser completos incluyendo la extensión. El :

RENAME dates\apsilide.ndx TO dutes\cii\_apsil.ndx

#### REPLACE Ambito) campo WITH exp.

[campo WITH exp.,...]] FOR WHILE condición] Sustituye el contenido del campo especificado, por el

valor de la expresión, para todos aquellos registros que

cumplan la condición. Si no se indica un ambito sólo se sustituye en el registro actual. También se actualizan los Indices ablentos. E.:

REPLACE ALL precio WITH precio+1.1 FOR cant>0

#### REPORT FORM archivo.FRM | ? [FOR WHILE condición] **Ambitoli PLAIN!! HEADING axp.cardctorii NOEJECTI** I TO PRINT IFILE archivoli SUMMARYI

Presenta información de la base de datos activa, según el archivo de formato de Informes especificado, para todos los realistros (o los del ámbito indicado) que cumplan la condición.

Con la opción plain, el informe aparece sin números de página, ni fecha y con la cabecera aólo en la primera página. La opción heading parmite definir una cabecera. adicional para cada página. Con sesiest no hay salto de página Inicial.

El informe puede aparecer en la pantalla, en la impresora (to print) o quardame en un archivo (to file). El :: REPORT FORM informs FOR card > 0 PLAIN TO PRINT

Con la opción summery solo aparecen cabeceras, aubtotales y Intales.

Si hay un catálogo ablerto, la opción 7 muestra los archivos de formato de informe y permite elegir uno.

#### **RESTORE FROM archivo.MEM ADDITIVE!**

Recupera las variables de memoria guardadas en el archivo especificado, eliminando todas las variables que estuvieran activas antes de la elecución de esta orden; a menos que se especifique la cláusula additiva.

#### **RESUME**

Reanuda la siscución de un programa, interrumpida por la orden suspend, en la linea siguiente a la línea en que se suspendió la ejecución.

#### **RETRY**

Termina la ejecución de un subprograma y vuelve a elecutar la linea del programa que provocó la ejecución del suborograma. Generalmente se utiliza para la recuperación de errores cuando hay una sentencia os error activa.

#### **RETURNI TO MASTERI**

Cierra un archivo de programa o un procedimiento y devuelve el control de la ejecución al programa o procedimiento que lo Invocó (en la línea siguiente a la que produjo la llamada), o al modo interactivo al no hublera sido invocado por ninguno. Si se utiliza la opción te mester el control vuelve al programa de más alto nivel.

#### RUN|I archivo. EXE o COM

Ejecuta el archivo especificado desde dentro del dBASE y devuelve el control a éste cuando haya termina-

do su ejecución. El archivo debe ser un mandato del sistema operativo (.COM) o un archivo ejecutable (.EXE).

# SAVE TO archivo.MEM ALL LIKE EXCEPT acquemal

Guarda todas las variables, o las que cumplan (lile) o no (estept) el criterio especificado por el esquema, en el archivo especificado. El : SAVE TO varior ALL LIKE warn

#### **SEEK** am.

Busca el primer registro de la base de datos activa cuva clave de indexación coincida con la expresión. Si la expresión es una cadena de caracteres debe ir entre comilias. La coincidencia debe existir deade el primer caráctar. El : **SEEK 'Rodrawe'** 

#### **SELECT gong trabalo | allaw**

Selecciona la zona de trabajo especificada por su número (1-10), letra (A-J), o alias.

#### **SET**

Mandato de pantalla completa controlado por menú que permite visualizar y modificar los parámetros del entorno de trabajo (sel...on) off), los atributos de pantalla. las asignaciones de las teclas de función, la unidad por detecto y los caminos de búsqueda, los archivos alternativos, de formato y de Indice, el margen izquierdo y el número de posiciones decimales.

# SET ALTERNATE ON IOFF

Normalmente desactivado. Cuando está activado lodas las operaciones que se vayan ejecutando y no sean de pantalla completa (est, edit, append,...) se guardarán en el archivo alternativo especificado por la instrucción set altermide to.

# SET ALTERNATE TO (archivo.7X7)

Abre un archivo de texto donde se quarderán todas las operaciones que no sean de pantalla completa. Si no se da un nombre de archivo se cerrarán todos los archivos alternativos, lo que es equivalente a la instrucción close sitemate.

#### SET BELL ON IOFF

Normalmente activado. Cuando se desactiva va no se emite ningún sonido de aviso cuando se produce un error o se llega al final de un campo o de una variable.

#### SET CARRY ON LOFF

Normalmente desactivado. Si está activado se coplan los datos del registro anterior en un nuevo registro, cuando se utilizan las instrucciones append, insert o **Droman** 

Si no se introduce ninguna modificación en los datos acarreados, no se almacenarán en la base de datos.

#### SET CATALOG ON OFF

Normalmente desactivado. Si se activa, el catálogo abierto se actualiza automáticamente cuando se elecutan mandatos como crede, index, etc.

#### SET CATALOG TO [archivo.CAT]?]

Abre un archivo de catálogo o lo crea si no existe. Se abre en el área 10 y cierra cualquier archivo que estuviera alli abierto. Además, activa automáticamente el catálogo (set catalog on). La opción 7 muestra todos los catálogos disponibles y permite elegir uno.

#### SET CENTURY ON IOFF

Normalmente desactivado. Si se activa, los años se entran y se muestran con cuatro digitos.

#### SET COLOR ON IOFF

Cuando está activado considera que el alsterna posse un monitor en color. En caso contrario, un monitor monocromo. El valor por defecto coincide con el monitor utilizado en la instalación.

#### SET COLOR TO (color estándar)], color realizado) [color marcol] color fondo]

Permita seleccionar los colores utilizados en los monitores en color, o los stributos de pantalla en los monitores monocromos. El estándar se reflere a la visualización normal, que por defecto será blanco sobre nepro. El realzado se refiere a la visualización invertida utilizada en las órdenes de pantalla completa y por defecto será negro sobre blanco. El marco se refiere al borde de la pantalla y por defecto será negro. El fondo sólo funciona con algunos monitores que no permiten definir el fondo de los caracteres con las opciones estándar y realizado. Los códigos para los monitores en color son:

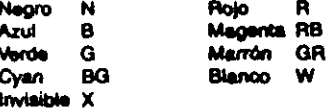

Los códigos para los monitores monocromos son:

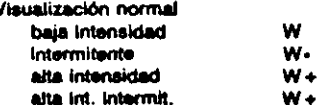

#### Subravado

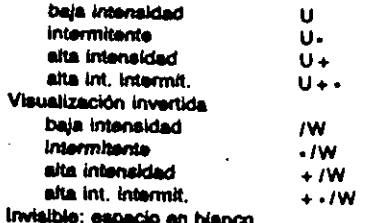

# **SET CONFIRM ON LOFF**

Normalmente desactivado. Cuando está activado, al degar al final de un campo en una edición de pantalla. completa, el cursor no se desplaza automáticamente hasta el siguiente campo si no se pulsa la tecla [...].

#### SET CONSOLE ON OFF

Normalmente activado. Sólo puede desactivarse desde dentro de un programa y entonces no aparece ningún dato en la pantalla. Los datos dirigidos hacia la impresora no se ven glactados, paro los entrados por el teclado, aunque serán aceptados, no se verán por la pantalla.

#### SET DATE AMERICAN (ANSI | BRITISH | ITALIAN | FRENCH **J GERMAN**

Cambia el formato por defecto de las fechas. Los formatos son:

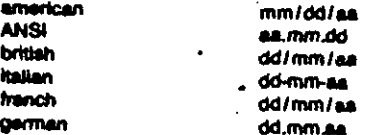

Por defecto es lialian, que es equivalente al formato espeñol.

# SET DEBUG ON LOFT

Normalmente desactivado. Es una herramienta para localizar errorse en un programa. Cuando está activado la salida de set echo se dirige hacia la impresora y si no hacia la pantalla.

#### SET DECIMALS TO exp.num.

Determina el número mínimo de cifras decimales que aparacen en los resultados de funciones y cálculos numéricos. Sólo se aplica a la división, sort(), log() y exp().

#### **SET DEFAULT TO unided**

Permite determinar la unidad por defecto, que si no se ha especificado se alzuella desde la que se realizó la carga del dBASE.

Normalmente desactivado. Cuando esta acuvado al mavoría de las instrucciones del dBASE actúan como al los registros que poseen la marca de borrado no existieran. Las instrucciones index, mindux, display, display mootd. goto, actuan independientemente de set deleted, así como en aquellos casos en que el ámbito se específique con moord o mort.

#### SET DELIMITERS ON (OFF

Normalmente desactivado. En este caso el contenido de los campos aparece en visualización invertida. Cuando se activa, se utilizan delimitadores para determinar los límites de los campos. El símbolo delimitador por defecto es :, pero puede cambiarse mediante la instrucción set delicitars to.

#### SET DELIMITERS TO lexucaráctar (DEFAULT)

Permite especificar los caracteres que se utilizarán para marcar los límites de un campo. La serie de caracteres debe tener uno o dos caracteres. Se utiliza la opción detault para restablecer el delimitador por defecto (;).

#### SET DEVICE TO SCREEN PRINT

Determina si los mandatos ser se dirigen a la pantalla (screen) o a la impresora (print) en cuvo caso se ignorarán los get. Por defecto se dirigen a la pantalla.

#### SET DOHISTORY ON IOFF

Normalmente desactivado. Si está activado los mandatos de los archivos de proprama que se van ejecutando se guardan en el anchivo HISTORY.

#### **SET ECHO ON OFF**

Es una herramienta de depuración normalmente desactivada. Cuando está activada muestra, durante su ejecución, las sentencias de los programas en la pantalla y/o en la impresora.

#### SET ENCRYPTION ON IOFF

Sólo existe en la versión para red y normalmente está activado. Define al las bases de datos se codificarán (para ocultar su contenido) automáticamente en el momento de su creación.

#### SET ESCAPE ON OFF

Normalmente activado. Determina si al pulsar [Esc] se detiene la ejecución del programa, permitiendo abandonario o continuar con el miamo. Si se pulsa durante la elecución de algunas instrucciones en modo interactivo. ésta se interrumpirá con la aparición de un mensaje y la vuelta al indicador de punto del modo interactivo. Si está desactivado la tecla (Esc) no produce ninguna acción.

Para la utilización de la orden en error, sel escapé deba colar on.

# SET EXACT ON OFF

Normalmente desactivado, en cuyo caso la comparación entre dos cadenas de caracteres empleza por el primer carácter de la izquierda y continúa, carácter a carácter, hasta el final de la segunda cadena. Cuando está activado, las dos cadenas deben coincidir exectamente, incluso en longitud, para ser consideradas iguales.

# SET EXCLUSIVE ON/OFF

Existe únicamente en la versión para red y está normaimente activado. Determina si al abrir una base de datos, se abrirá en modo exclusivo. Si está desactivado, se abrirán en modo compartido a menos que se indique explicitamente en la orden use.

# SET FIELDS ON IOFF

Normalmente desactivado. Cuando está activado sólo pueden visualizarse o modificarse los camoos seleccionados por la orden set fields to.

# SET FIELDS TO [lists campos [ALL]

Define una lista de campos (o los añade a una ya existente) de las bases de datos ablertas. Todas aquellas órdenes que admitan una lista de campos en su sintaxis se verán afectadas por esta orden, ya que sólo podrá accederse a los campos que estén en la lista.

La opción all incluye en la lista todos los campos de la base de datos activa, y sin parámetros los borra.

Siempre que se emita este mandato, se siecuta automáticamente la orden sel fielda on.

# SET FILTER TO IFILE archivo.CHY [7] (condición)

Establece un filtro para la base de datos activa de forma que sólo se considerarán los registros que cumplan la condición. Si no se especifica ninguna condición, el filtro se desactiva, EL: **SET FIJTER TO cant > 0** 

La condición de filtro puede estar guardada en un archivo .ORY y se activa con la opción file. Si hay un oatálogo ablerto, la opción ? muestra los archivos .QRY y permite elegir uno.

#### SET FIXED ON OFF

Normalmente desactivado, en cuyo caso el número de cifras decimales que se muestran en un resultado puede variar en función de la operación y de los datos. Cuando está activado, todos los resultados muestran exactamente el número de decimales especificado por est decimale, y al no se ha utilizado esta instrucción, el número de decimales será 2.

#### SET FORMAT TO [archivo.FMT]?]

Permite seleccionar un formato especial, quardado en el archivo especificado, para las instrucciones appard, change, edit e insert. Si no se especifica ningún nombre de archivo, se cerrará el que esté abierto y se volverá al formato de pantalla normal, Closs format hace to miamo. Si hay un catálogo abiento, la opción ? muestra los archivos de formato y permite elegir uno.

#### SET FUNCTION exp. TO exp.caracter(;)

Sirve para programar una tecla de función. Cada tecla puede tener asignada una secuencia de 30 caracteres. La tecla [Ff] no se puede modificar. Si se incluye un ; se genera un retorno de carro. El .: SET FUNCTION 2 TO "list next 10"

#### SET HEADING ON IOFF

Normalmente activado. Cuando se desactiva, en las instrucciones display, flat, sum y average no se musetran los titulos de las columnas.

#### SET HELP ON LOFF

Normalmente activado. Si se desactiva, no aparecerá la pregunta ¿Dessa información de anuda? (S/H), cuando se cometa un error al introducir un mandato en modo interactivo.

#### SET HISTORY ON IOFF

Normalmente activado, con lo que se quardarán en el archivo HISTORY las últimas sentencias ejecutadas en modo interactivo. Si está desactivado no podrá accederse a estas sentencias para su edición o reciecución.

#### SET HISTORY TO am num.

Determina el número de sentencias que se almacenan en el archivo HISTORY cuando set history o set dohistory están on. Por defecto es 20.

#### SET INDEX TO lilets archivos.NDX171

Abre los archivos de indice especificados en la lista, considerando el primero de la lista como el indice activo. Si hay un catálogo ablerto, la opolón ? muestra los archivos de Indice y permite elegir los que quieren abriras.

#### SET INTENSITY ON OFF

Normalmente activado, en cuyo caso el contenido de los campos aparece en vieualización invertida en operaclones de pantalla completa como edit y append. Si está desactivado, se visualiza de manera normal.

#### SET MARGIN TO examine.

Establece el margen izquierdo de todas las salidas por impresora sin alectar a la pantalla. El margen por defecto es 0. 35

# SET MEMOWIDTH TO azp.num.

Establece la anchura con que se visualizan los campos memo. Por defecto es de 50 caracteres que es el valor que queda establecido cuando no se indica ningún valor.

#### **SET MENU ON LOFF**

Normalmente desactivado. Cuando está activado aparece el menú de movimientos del cursor en los mandatos de pantalla completa. Este menú siempre puede activarse y desactivarse con la tecla [F1].

# **SET MESSAGE TO (ordere cerectores)**

Visualiza la cadena de caracteres en la línea 24 de la pantalla si set status está on. Si no se especifica ninguna cadena, se borra el mensaje. La cadena debe ir entre comillas o estar en una variable. El.: SET MESSAGE TO "Valor incorrecto"

# SET ORDER TO [azzLnum.]

Selecciona un nuevo indice activo entre todos los que están sbiertos, ain tener que cerrar ninguno. El resultado de la expresión numérica debe estar comprendido entre 0 y 7 que se el máximo número de índices abientos para una base de datos. Si es 0 no habrá ningún indice activo. sunque todos permanecerán abiertos.

Después de cambiar el orden de los indices debe reposicionarse el puntero.

#### SET PATH TO Lilate directorios!

Establece los caminos de búsqueda para que el dBASE encuentre los archivos que no están en el directorio actual. Si no se da la lista de directorios, se desactivan todas los caminos de búsqueda.

#### **SET PRINT ON OFF**

Normalmente desactivado. Cuando se activa, todo lo que se visualiza en la pantaña, excepto lo generado por instrucciones @..es.get, se envia también a la impresora.

# SET PRINTER TO (dispositivo DOS)

# SET PRINTER TO (\\ordenedor\impresors = diapoattivo) SET PRINTER TO INSPOCLER!

Selecciona una impresora. La primera sintaxia define la salida donde está conectada la impresora. Puede ser LPTI, LPT2, LPT3, COM1.... Si no se especifica el dispositi-**VO. Beleccionará LPT1** 

Las otras dos sintaxis aólo existen en la versión para red. La primera para redee IBM y hay que indicar la estación de trabaio, la impresora de la red y la salida a la que está conectada (UPN, LPT2,..). La segunda para redes Novell y selecciona la impresora compartida de la red. Sin parámetros vacía la cola de impresión y selecciona la impresora por defecto.

#### SET PROCEDURE TO archivo procedimientos

Abre el archivo de procedimientos especificado. Si no se especifica ningún archivo, cerrará el que está abierto. Igual que haria la instrucción closs procedure.

# SET RELATION TO (exp.clave (RECNO() (exp.num.

#### **INTO alles!**

Establece una relación entre la base de datos activa y otra abierta en otra zona de trabalo, identificada por auslias, según una expresión clave común a ambas. La expresión clave debe estar contenida en la base de datos activa. La otra base de datos debe estar indexada con respecto a esta expresión clave. Siempre que el puntaro de registros de la base de datos activa se mueva. también lo hará el de la otra, de forma que coincidan las expresiones clave de ambos archivos. El :

USE piezas INDEX ple\_cod

SELECT 2

**USE ventes** 

SET RELATION TO codico INTO plazas.

Con la coción tecnol) las dos bases de datos están relacionadas por el número de registro, pero el archivo vinculado no debe estar indexado.

Con la opción expresión numérita, quando el puntero de registros de la base de datos activa cambia, el de la base de datos relacionada pasará al número de registro especificado por la expresión numérica.

Si no se especifica ningún parámetro se desactiva la relación de la zona de trabajo activa.

#### SET SAFETY ON OFF

Normalmente activado, en cuvo caso aparecerá un mensaje de aviso cada vez que se desse grabar sóbre un archivo va existente, permitiendo canosiar dicha. soción. Cuando se desactiva, podrá hacerse sin previo aviso.

#### SET SCOREBOARD ON IOFF

Normalmenta activado, en cuvo caso el dBASE mostrará el estado de ciertas teclas ([ma], [NumLock],..), mensales de estado y de error, en la linea 0, al set states está off. o en la linea 22, si sel status está on.

Cuando está desactivado no aparecento.

#### **SET STATUS ON IOFF**

Normalmente activado, en cuvo caso, cuando está en modo interactivo o ejecutando una orden de pantalla completa, muestra la linea de estado en la 22 de la pantalla y reserva las líneas 22 a 24 para mensajes.

#### SET STEP ON IOFF

Es una herramienta de depuración que está normalmente desactivada. Cuando está activada, la elecución.

**M** 

de un programa se detendrá después de cada instrucción, pudiendo cancelarse con (Esc), suspenderse con [S] o continuar la elecución pulsando la barra espaciadora.

#### **SET TALK ON IOFF**

Normalmente activado. Cuando se desactiva, en la pantalla no aparecerán los resultados de la ejecución de los mandatos. En modo programa se desactiva para evitar que la aparición de los reaultados destruya parte del contenido de la pantalla.

#### **SET TITLE ON IOFF**

Normalmente activado, en cuyo caso al añadirse un nuevo archivo a un catálogo solicitará un título para el miamo. Si está desactivado deberá utilizarse la orden edit para añadir el título

#### SET TYPEANEAD TO ann num.

Determina el tamaño de la mamoria intermedia del teciado. La expresión numérica debe estar comprendida. entre 0 y 32000 (20 por detecto). Si es 0 no hay memorial intermedia y no funcionan las órdenes inter y on tex.

#### **SET UNIQUE ON I OFF**

Normalmente desactivado. Cuando se activa, ai se crea un nuevo archivo de indice y varios registros tienen el mismo valor en el campo clava, aólo se incluirá el primero de ellos.

#### **SET VIEW TO archive VUE17**

Abre un archivo de relación para establecer un entorno. de trabajo (bases de datos, indices, áreas, relaciones, campos activos. filtros y formatos). Si hay un catálogo ablerto, la opción 7 muestra los archivos de relación y permite seleccionar uno.

#### SKIP (+ |-jexp.num.

Deaplaza el puntero de registros de la base de datos activa hacia delante (+) o hacia atrás (-), el número de registros especificado por la expresión y teniendo en cuenta al hay alcún archivo de Indios activo.

#### SORT TO archive ON campo[/Al[/C][/D][,campo[/A][/C] [/D]...)] ambito]] FOR|WHILE condición\

Crea un nuevo archivo de base de datos con todos los registros (o los del ámbito si se especifica alguno) de la base de datos activa que cumplan las condiciones especificadas, ordenados alfabética, cronológica o numéricamente según los campos especificados. La opción A implica orden ascendents, la D orden descendents, y la C que no haya diferencia entre mayúsculas y minúsculas. Estas opciones pueden combinarse. El.:

#### SORT TO compres ON codico/DC cent/A FOR cent > 0

STORE 630, TO HEM ELECTRIC

Crea las variables especificadas en la lista y las inicialeza con el resultado de la expresión. Si alguna de las variables ya existe se modifica su valor. Ej.: STORE 0 TO var\_num1.var\_num2.var\_num3

# SUM[ lists exp.][ ámbito][ FOR| WHILE condición]

#### I TO lista variables)

Calcula las sumas totales de los resultados de las expresiones que incluyan campos numéricos, para todos los registros (o los del ámbito si se indica alguno) que cumplan la condición y las guarda en las variables especificadas. Si no se incluye ninguna lista de expresiones, sumará todos los campos numéricos. Si no se indica una lista de variables sólo se visualizará el resultado. El.: SUM cant.cant+precio FOR cant > 0 TO noisons.ctas

#### **SUSPEND**

Detiene la ejecución de un programa, volviendo al modo interactivo sin alterar el entorno del proceso (bases de datos, variables,...). La ejecución podrá reanudarse con la orden resume.

#### TEXT... Austo... ENDTEXT

El texto incluido entre text y endiest se envia, tal oual, a la pantalla o a la impresora.

# TOTAL TO archivo ON clave | FIELDS lists campos! [ Ambito]] FOR | WHILE condición]

Crea una nueva base de datos con la misma estructura que la base de datos activa, pero colocando en todos los campos numéricos, o sólo en los especificados en la lista de campos, los lotales de lodos los registros (o los del ámbito si se especifica alguno) que tienen el mismo valor clave en la base de datos activa y que cumplan la condición específicada. La base de datos debe estar indexada u ordenada con respecto al campo clave. Ej.: TOTAL TO totales ON codico FIELDS canLotas FOR cant > 0

#### **TYPE archivo [TO PRINT]**

Muestra el contenido de un archivo ASCII en la pantatia o en la impresora (le print).

#### **UNLOCK (ALL)**

Sólo existe en la versión para red. Desactiva la última acción de bioqueo (registro o archivo) realizada en la base de datos activa.

# UPDATE ON campo clave FROM allas REPLACE campo WITH exp.[.campo WITH exp.....][ RANDOM]

Actualiza los datos de la base de datos activa, partiendo del contenido de una base de datos abierta en otra

zona de trabajo y especificada por su alias. Los cambios se efectuan entre registros de las dos bases de datos que tengan la miama clave. El archivo actualizado debe estar indexado con respecto al campo clave y el archivo origen también, a menos que se utilice la opción randos. El .: UPDATE ON andigo FROM manos REPLACE pracio

WITH nuevas->pvp

#### USEI archivo.DBF | ?!I EXCLUSIVEI I INDEX Meta archivos.NDX11 ALIAS nombre aliasi

Abre la base de datos en la zona de trabalo seleccionada, junto con los indices descritos en la lista de indices (7 como máximo). Si se utiliza la coción alles le asignará el especificado y si no, el allas será el propio nombre del archivo o la letra de la A a la J asionada al área. Si havun catálogo abierto, la opción 7 muestra las bases de datos y permite elegir una. Si se utiliza sin ningún parámetro, cierra la base de datos y los archivos de indice de ta zona de trabalo seleccionada. El .:

USE ventas INDEX ven\_cod ALIAS ve

La coción exclusive, que sólo se utiliza en una red, permite abrir el archivo en modo no compartido.

#### WAITI mensaleli TO variable)

Detiene la ejecución de un programa hasta que se putee cualquier tecla. Si se especifica un mensaje, éste aparecerá en la pantalla y si no, aparecerá el mensaje por defecto Pales ousiquier tecls para continuer... Si se incluye la opción to, la tecla pulsada se almacena en la variable. El : WAIT '¿Estás de acuerdo S/N7' TO resp

#### **ZAP**

Borra todos los registros de la base de datos activa. Es equivalente a delete all asquido de padr, pero mucho más **rácido** 

# Relación de órdenes agrupadas según su función

Para eyudar al usuario y gestionar los archivos

ASSIST COPY FILE **DIR DISPLAY MEMORY DISPLAY STATUS DISPLAY STRUCTURE DISPLAY USERS** 

**ERASE HELP LIST MEMORY LIST STATUS LIST STRUCTURE RENAME TYPE** 

#### Para crear bases de datos

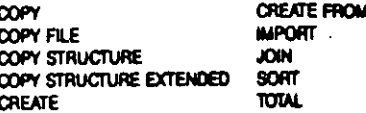

**CONSUMERS AND STREET** 

#### Para crear y modificar otros tipos de archivos

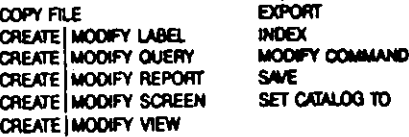

#### Para seleccionar bases de datos

**SELECT** 

#### Para cerrar archivos

**USE** 

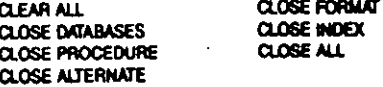

#### Para modificar la estructura de una base de datos

**MODIFY STRUCTURE** 

#### Para añadir registros a una base de datos

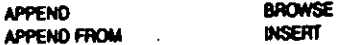

#### Para modificar el contenido de una base de detos

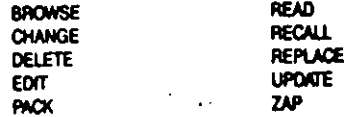

#### Para ordenar una base de datos

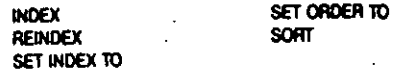

#### Para visualizar detos

 $\mathbb{R}^2$ 

 $\mathbf{r}$ **A.S.V.GET...**  $\overline{\mathbf{a}}$ ... $\mathbf{n}$ ... **A/ERAGE BROWSE GEAR QLEAR GETS** 

**DISPLAY LABEL FORM** LIST **REPORT FORM SUM TEXT...ENDTEXT** 

**COUNT** 

PUBLIC

**RELEASE** 

**RESTORE** 

**READ** 

**SAVE** 

**SUM** 

**WAIT** 

**STOPE** 

#### Para utilizar y asigner datos a las variables de memoria

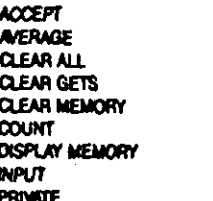

#### Para posicionar el puntero de registros

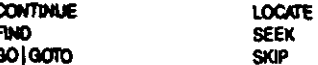

#### **Para** Imprimir

 $\mathbf{d}$ 

D

É f.

O

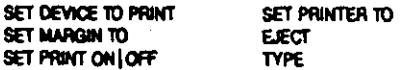

#### Para controlar la ejecución de un programa

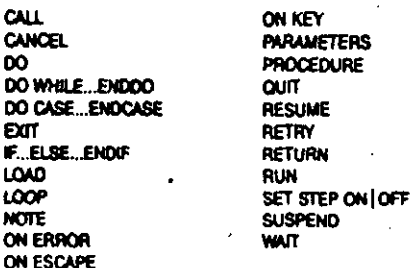

#### Para deputar un programma

DISPLAY HISTORY **LIST HISTORY** ON FRROR ON ESCAPE ON KEY **RESUME** RETRY

#### SET DEBUG ON LOFF SET DOKISTORY ON LOFF SFT ECHO ON LOFF SET HISTORY TO SET STEP ON LOFF **SUSPEND**

#### Part modificar el entorno

**CLOSE ALTERNATE CLOSE FORMAT** CLOSE INDEX CLOSE PROCEDURE SFT. SET ALTERNATE ON LOFF SET ALTERNATE TO SET BELL ON OFF SET CARRY ON IOFF SET CATALOG ON I OFF SET CATALOG TO SET CENTURY ON LOFF SET COLOR ON LOFF SFT COLOR TO SET CONFIRM ON LOFF SET CONSOLE ON LOFF SET DATE SET DEBUG ON OFF SET DECIMALS TO SET DEFAULT TO SET DELETED ON LOFF SET DELIMITERS ON LOFF SET DELIMITERS TO SET DEVICE TO SET DOHISTORY ON LOFF SET ECHO ON LOFF SET ESCAPE ON LOFF SET EXACT ON LOFF SET EXCLUSIVE ON LOFF SET FIELDS ON LOFF

SET FIELDS TO SET FILTER TO SET FIXED ON LOFF SFT FORMAT TO SET FUNCTION TO SET HEADING ON LOFF SET HELP ON LOFF SET HISTORY ON LOFF SET HISTORY TO SET INDEX TO SET INTENSITY ON LOFF SET MARGIN TO SET MEMOWIOTH TO SFT MENUS ON LOFF SET MESSAGE TO SET ORDER TO SET PATH TO SET PRINT ON I OFF SET PRINTER TO SET PROCEDURE TO SFT RELATION TO SET SAFETY ON I OFF SET SCOREBOARD ON LOFF SFT STATUS ON LOFF SET STEP ON OFF SET TALK ON LOFF SET TITLE ON LOFF SET TYPEAHEAD TO SET UNIQUE ON OFF SET VIEW TO

#### Para el control de bloqueo

**UNLOCK** 

Para gestioner la seguridad de las bases de datos en una red

LOGOUT

# Bloqueo de registros y archivos en una red

Ordense que aólo pueden utilizanse con un archivo en modo exclusivo

**NSERT MODEY STRUCTURE PACK** 

**REINDEX ZAP** 

#### Ordenes que bioquean automáticamente el archivo

**APPEND APPEND FROM A/ERAGE BROWSE** SET CADALOG TO **COPY COPY STRUCTURE COUNT DELETE ALL** 

**INDEX KIDI RECALL ALL** REPLACE ALL **SORT** SI<sub>N</sub> **TUTAL UPDATE** 

#### Ordense que necesitan el bioqueo previo del registro

O.SAY.GET. **READ** 

**REPLACE** 

#### Modos de bloquear un registro

- . Funciones nock() y lock().
- . [Oii]-[0] para bloquear un registro deade el teclado cuando se utilizan las órdenes edit o change.

#### Modos de bloquear un archivo

- · Función flock().
- · Ejecución de una orden de bioqueo automático (append,  $b$ rouse....).

#### Modos de desbloquear un archivo o un registro

- · Orden unlock.
- · Bioquear otro archivo o registro.
- . Cerrar el archivo.
- · Al terminar la ejecución de una orden de bloqueo automático (append, bronne...).
- . Ctf)-[C] para desbioquear un registro desde el teclado cuando se utilizan las órdenes edit o change.
- . Al cambiar de registro en las órdenes edit y change.

# **Funciones**

# Descripción y sintaxis

#### ABS(exp.num.)

Valor absoluto de la expresión. El : 7ABS(15-30) 15.

#### ACCESS()

Sólo existe en red. Nivel de acceso del último usuario conectedo al sistema.

#### **ASCienn carácteri**

Código ASCII del primer carácter de la izquierda de la expresión. El :

?ASCI'ABCDE') 65

#### AT (exp.carácter1,axp.carácter2)

Búsqueda de subcadena. Da el número de la posición de comienzo de la expresión 1, en la expresión 2. Si no está contenida, el resultado será 0. El.: , ?AT("Pérez",Joné Pérez")

#### BOF()

Indica el principio de archivo. Dará .T. (verdadero) cuando el puntero de registros esté antes del primer registro o la base de datos esté vacía.

#### CDOW(exp.fecha)

Nombre del dia de la semana de la fecha. Ej : .  $7$  cdow(date( $+10$ )

**Jueves** 

#### CHRiero.num.)

Carácter cuyo código ASCII es la expresión numérica. Se utiliza para los caracteres que no tienen una tecla asociada o para enviar códigos de control a la pantalla o a la impresora. El resultado de la expresión numérica. debe ser un entero comprendido entre 1 y 255. E.I.: 7CHR(65)

А

#### CMONTH(exp.fecha)

Nombre del mes de la fecha. El.: . ?CMONTH(date() +30)

**Febrero** 

# COL()

Número de la columna en que se encuentra el cursor en la pantatla.

#### **CTODiann.cardctari**

Convierte una cadena de caracteres que tenga el formato de una facha, en un dato de tipo facha. El.: 200001-1-001 01-01-00

#### DATE()

Fecha del sistema.

#### DAY (axo.facha)

Número del día del mes de la fecha. El :  $70/0'$ (date() +10) Đ

#### DBF()

Nombre de la base de datos abierta en el área activa. El resultado es una cadena nuta al no hay ninguna abierta.

#### **DELETED()**

Indica si un registro está marcado para ser borrado. Si está marcado el resultado será .T. (verdadero).

#### **DISKSPACE()**

Número de bytes libres en el disco de la unidad por defecto.

#### DOW (ann fache)

Número del día de la semana de la fecha. Al domingo le corresponde el número 1. El.:  $.700$ W(date() + 10

#### DTOClass.focha)

Convierta el resultado de una expresión de tipo fecha en una cadena de caracteres equivalente. El .: .  $7070$  (date () + 10)  $12 - 01 - 69$ 

# **EOF()**

Indica el final de un archivo, Valdrá .T. (verdadero) cuando el puntero de registros se encuentre despuée del último registro o cuando la base de datos esté vacia.

#### ERROR()

Genera el código del último error producido si on error está activo.

#### EXPlace.num.)

Función exponencial. Da el valor de a elevado al resultado de la expresión. El .: **7EXP(1)** 

 $2.72$ 

#### FIEL D(arp.num.)

-60

Nombre del campo de la base de datos activa que ocupa la posición indicada por la expresión numérica. Si no hay ningún campo que ocupe esta posición el resultado será una cadena nula. El.: . 2FIELD/3

**APELLIDO** 

#### FILE('nombre archivo' i verlable)

Comprueba si existe un archivo con este nombre. El nombre debe ser completo, se decir, incluvendo unidad. directorio y extensión, y debe estar encerrado entre comillas a menos que esté quardado en una variable de memoria. Ei.:

. YFILE('s:ventas.dbf')

 $\mathbf{r}$ 

#### FKLABELierp.num.)

Nombre de la tecta de función correspondiente a la expresión numérica. El : . ?FKLABEL(3)

F3

#### FKMAX()

Número de teclas de función programables por el usuario. Depende del teclado utilizado.

#### FLOCK()

Sólo existe en la versión para red. Intenta bloquear la base de datos activa y al lo consigue da 3, como resultado. Si no lo consigue, el resultado será .F.,

#### **FOUND()**

Indica si una búsqueda ha tenido éxito (.T.) o no (.F.). Actúa con las órdenes seal, find, locale y continue.

#### **GETENVIexa.carácteri**

Obtiene el contenido de una variable del sistema operativo. Si la variable no existe el resultado será una cadena nula. El.:

. 7GETENV/comment?

C:\command.com

#### liF(exp.logica.exp.1.exp.2)

Expresión condicional que da como resultado el de la expresión 1 si la expresión lógica es cierta, pero al es falsa el resultado será el de la expresión 2. Ambas expresiones deben ser del mismo tipo. Equivale a una estructura II. also andli. El.:

tipo = IIF/MOD(numero.2) = 0.'par' 'impar')

#### **INXEY()**

Código ASCII de la última tecla pulsada. Leo la tecla v la borra de la memoria intermedia del teclado. Si no hay ninguna, el resultado es 0. Véase la tabla de los códigos generados por esta función,

#### INT (exp.num.)

Extrae la parte entera del resultado de la expresión numérica, eliminando todos los decimales. Ej.:  $T<sub>0</sub>$   $T<sub>0</sub>$   $T<sub>0</sub>$ 

#### **ISALPHA***lexn.caráctari*

Nos dice el el resultado de la expresión empieza por un carácter altabético (letra de la A a la Z). Ej.: .7ISALPHAY pleza117

 $\mathbf{I}$ 

# ISCOLOR()

Nos dice si está activado el modo color. Si el dBASE está funcionando en modo monocromo el resultado sera .F..

#### **ISLOWERIexn.cardctorl**

Nos dice si el resultado de la expresión empleza por un carácter altabético en minúsculas. El.: . 71SLOWER(pleast1)

 $\mathbf{r}$ 

#### **ISUPPERIAID.caráctari**

Nos dice si el resultado de la expresión empleza por un carácter alfabético en mayúsculas. Ej.: . 7ISUPPER plaza 11 Æ.

#### LEFT (exp.cardctor.exp.num.)

Parte izquierda de una cadena. El resultado es una subcadena del resultado de la primera expresión, empezando por el primer carácter de la izquierda y con tantos caracteres como indique la segunda expresión. Si la expresión numérica es 0 o negativa el resultado es una cadena nula. Ei..

. TLEFT(peza11'5) **Digas** 

#### **LEN emperador**

Longitud (número de caracteres) del resultado de la expresión. El.: . 7LEN(piezz11)

 $\overline{\mathbf{z}}$  .

#### LOGIaxó.num.)

```
Logaritmo en base e del resultado de la expresión
(debe set >0). Ei.:
7,00(4-2)2.08
                                        \sim 2010 \mu \mu . \mu ,
```
#### LOWER(exp.cardctor)

Convierta al resultado de la expresión a minúsculas. Ej.: . 7LOWER('PIEza11') cleza11

**Company's Company** 

#### LTRIM(exp.carácter)

Elimina los espacios en blanco de la izquierda en el resultado de la expresión. El.:

. 7 Codigo: ' + LTRIM' **DIGGES117** Código: pieza11

#### LUPDATE()

Fecha de la última actualización de la base de datos activa.

#### MAXiaxo.num.1.axo.num.2)

Valor máximo entre los resultados de las dos expresiones. El.: . 7MAX(4-2.4/2)

#### **MESSAGE()**

Texto del mensaje del último error producido cuando on error está activado. Después de ejecutar retry o return el mensaje se borra, en cuyo caso el resultado será una cadena nula.

#### **MINLexp.num.1,exp.num.2)**

Valor mínimo entre los resultados de las dos expresiones. El.:

. 7MIN(4+2.4/2)  $\bullet$ 

#### **MODiaxp.num1.exp.num.2)**

Función módulo que nos da el resto de la división del resultado de la primera expresión por el de la segunda. El resultado tiene el mismo signo que el divisor. Ej.:

. 7MOD(13-12)

 $-1$ 

#### **MONTH(exp.fecha)**

Número del mes de la fecha. A enero le corresponde al número 1. El.:

```
Totalel + 30
```
#### NDXiera num.\

Nombre del archivo de Indice abierto en la posición indicada por la expresión numérica, para la base de datos activa. Si no hay ninguno el resultado será una cadena nula. Ei.: 不可

 $.7NIM(2)$ 

**Ven.** cod.ndx

# **OS()**

Nombre y versión del sistema operativo utilizado.

# $POOL()$

Número de la columna en que se encuentra el cabezal de la impresora.

#### PROW()

Número de la tínea en que se encuentra el cabezal de la impresora.

#### **READKEY ( )**

Código de la tecla utilizada para salir de una orden de partalla completa. Cuando los datos se han modificado en la ejecución de la orden, el código resultante se incrementa en 256. Véase la tabla de códigos generados por esta función.

# RECCOUNT()

Número total de registros de la base de datos activa.

# RECHOY )

Número del registro al que apunta el puntero de registros de la base de datos activa. No puede ser menor que 1.

#### RECSIZE/

Longitud en bytes de un registro de la base de datos activa.

# REPLICATE(aup.cardcter.exp.num.)

Genera una cadena de caracteree repitiendo el resultado de la primera expresión tantas veces como indique la segunda expresión. La longitud del resultado no debe ser mayor que 254. El.: **TREPLICATE 1 - 51** 

 $1 - 1 - 1 - 1 - 1 -$ 

#### RIGHT (exp.cardctor.exp.num.)

Parte derecha de una cadena. El resultado es una subcadena del resultado de la primera expresión, que empieza por el primer carácter de la derecha y con tantos caracterse como jndique la segunda expresión. Si la expresión numérica es 0 o negativa el resultado es una cadena nula. El .: . ?FUGHT("pleast1"2)

# 11

# RLOCKI I LOCKI I

Sólo existe en la versión para red. Intenta bloquear el registro actual de la base de datos activa y si lo consigue el resultado será .T.. Si no lo consigue, el resultado será .F.

#### ROUND(exp.num.1.exp.num.2)

Redondes el resultado de la primera expresión según el número de decimales que indique la segunda. El número de decimales puede ser 0 o incluso un número negativo para indicar redondeo a decenas, centenas, etc. EL:

7round(20/30)  $\overline{\phantom{a}}$ 

#### **ROW()**

Número de la línea en que se encuentra el cursor en la pantalla.

#### **RTRIM(exp.caracter)**

Es equivalente a la función trim.

#### SPACE(axp.num.)

Genera una cadena de caracteres compuesta por tantos blancos como indique el resultado de la expresión. El máximo es de 254 espacios en bianco. Ej.:

 $7 - 4 = 0.0000(3) + 1 - 1$ 

 $\bullet \bullet$  $\sim$ 

#### SQRT(exp.num.)

Raiz cuadrada del resultado de la expresión, si es que es positivo. El :

?SQRT(8/2)

200

#### STR(exp.num.1| exp.num\_2|| exp.num\_1|)

Convierte el resultado de la expresión numérica 1 en una cadena de caracteres. El resultado de la segunda expresión determina la longitud de esta cadena (incluyendo el punto decimal y los decimales) y el de la tercera, el número de decimales. Si la longitud aspecificada es menor que la parte entara de la expresión a convertir, el resultado será una cadena de asteriscos. Si no se especifica longitud, por defecto será 10 y si no se especifica. el número de decimales, éstos serán ignorados, y el seespecifican manos de los que tiene la axpresión a convertir, se producirá un redondeo. El .: .7STR(20/34.2) 686

#### STUFF(exp.cardc.1,axp.num.1,axp.num.2,axp.cardc.2)

Inserta una cadena en otra con posibilidad de eliminar al mismo tiempo parte de la cadena inicial. La primera expresión es la cadena inicial, la segunda indica la posición donde se realizará la inserción, la tercera indica cuántos caracteres deben eliminarse y la última indica la cadena que deba insertarse. El :

. ?STUFF("C/Bailen.27".1A'Bruch")  $CIB<sub>0</sub>$ 

# SUBSTRieux.carácter.aux.num.fl.eup.num.2)

Extrae una subcadena del resultado de la primera expresión. La expresión numérica 1 indica la posición inicial de la subcadena y la 2 su longitud. Si se omite la longitud, o se excesiva, llegarà haste el último carácter de la cadena Inicial. El.:

. 7SUBSTROUGH PARK GARDELIAN

- Pérez
- sist.

TOUE()

Hora del abiterne con el formato hirmeres.

# TRANSFORMAKED.1.augustracter\

Permite aplicar a la primera expresión un formato definido por la segunda. El formato actúa igual que en la coción picture de la orden @..ssy.get. El .: TRANSFORM200/3/99.991

65.56

#### **TRIMenacenicter**

Elimina los espacios en blanco situados a la derecha de una cadena de caracteres. El .: .7TRIMClum 1+ Perez'

**Juan Pérez** 

#### **TYPE lamparadan**

Evalúa una expresión e indica el la expresión es de tipo carácter (C), numérico (N), lógico (L), memo (M), una fecha (D) o indefinido (U) caso de ser una expresión inválida. También permite comprobar la existencia y el tipo de una variable y si no existe el resultado será U. El.: . 7TYPE(date() + 10)

#### **UPPER(am.caracter)**

Convierte el resultado de la expresión a mayúsculas. Ej.: . TUPPER Pine? PEREZ

#### **VALiern certicieri**

Convierte una cadena de caracteres numéricos en un número. Si la cadena contiene al principio caracteres no numéricos que no sean biancos, el resultado será 0. Muestra las citras tiecimales especificadas por set decimels, aunque internamente las almaceno todas. El .: .7VILL'08001-Barcelona'l

62

**BOD1** 

**VERSIGNI 1** 

Version del dBASE que se está utilizando.

#### **YEAR(em.fache)**

Número del año de la fecha. El : . TYEAR(date) 1+10) 1040

# Relación de funciones agrupadas según su función

#### Manipulación de caracteres

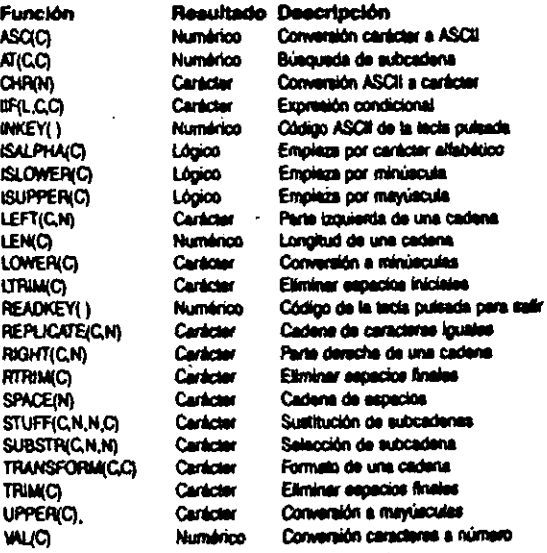

#### Funciones matemáticas y manipulación de números

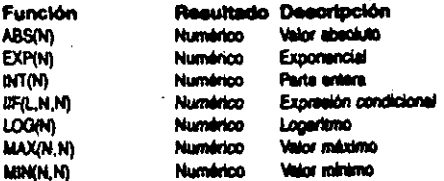

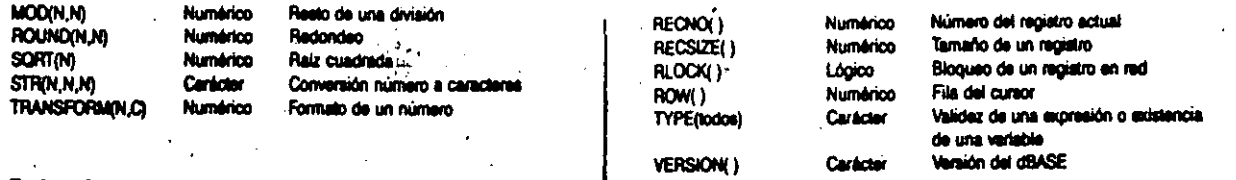

 $\mathbf{r}$ 

#### Fecha y hora

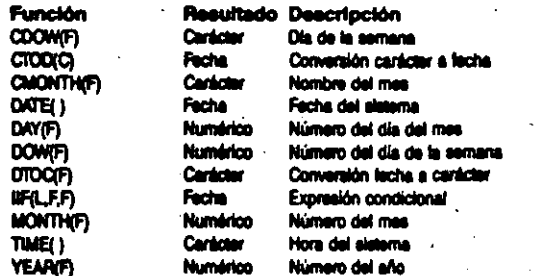

# **Tests especializados**

54

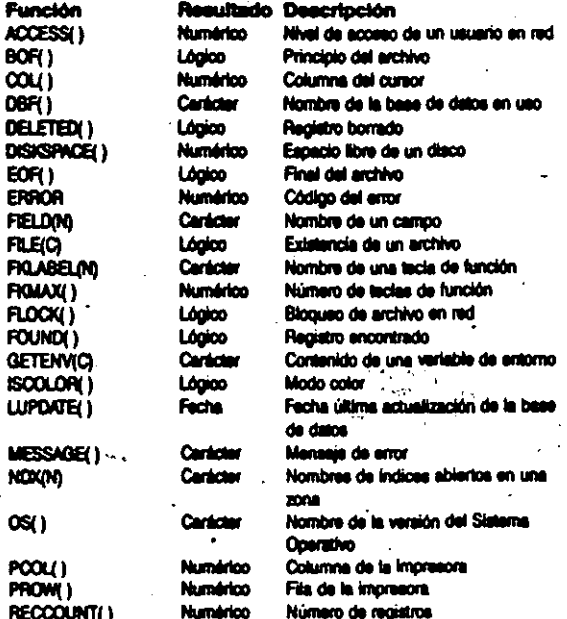

 $\ddot{\phantom{1}}$ 

 $\epsilon$   $\alpha_2$ 

 $\mathcal{A}$  .

 $55\,$ 

# **CER** this original Estructura interna de una base de datos

Un archivo de basé de datos está compuesto por una cabecera y una serie de registros que contienen los datos. A continuación se muestra la estructura de la cabacera

 $\mathcal{L}^{\text{max}}$ 

 $\mathbf{u}$ 

 $L$ 

 $\mathbf{f}$ 

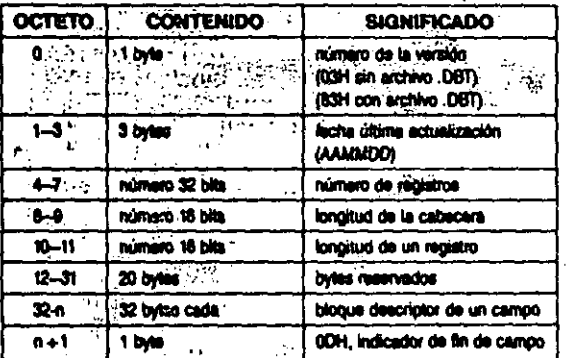

Cada bloque descriptor do campo tiene la siguiente estructura:

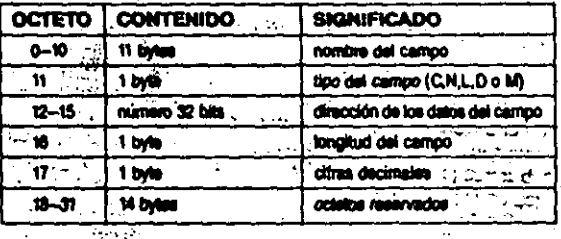

Los régistros van precedidos por un espacio (20H), si no setán marcados como borrados, o por un asterisco (2AH), si to octonuble axiste ninguna separación entre campos ni entre registron tie

'Entrolatos co guardan mediante el obdigo ASCII de cada carázase excepto los cempos memo que contienen 10 dígitos que restrecentan la dirocción del archivo ,DGT. Les fechas ocupan & octatos con el formato AAAABSEDD.

**CONSTRUCTION** 

しかきしたがら (2) 经() () and compressingly **TEE** or Line

में से हा जाता  $\mathbf{v}$ 

יסטעיני מול ം . ഞ  $\frac{1}{2}$ 

r

ידית המודע בין האלמוריה, הרובה של ה<br>במודע במודע במודע המודע ברי כמו של ne.

**Allen State** గ్రామం - విధులు istorica internet अन्तर्भ सामग्री<br>जन्म و د اراټولنې  $\mathcal{L}^{\mathcal{L} \mathcal{L} \mathcal$ line et anno **Contract CONTRACTOR** 

a complete p  $\sim 10^{-11}$  $\mathcal{L}^{\mathcal{L}}(\mathcal{L}^{\mathcal{L}}(\mathcal{L}^{\mathcal{L}}(\mathcal{L}^{\mathcal{L}})))\subset \mathcal{L}^{\mathcal{L}}(\mathcal{L}^{\mathcal{L}}(\mathcal{L}^{\mathcal{L}}(\mathcal{L}^{\mathcal{L}})))$  $\label{eq:2.1} \frac{1}{2}\sum_{i=1}^n\frac{1}{2}\sum_{i=1}^n\frac{1}{2}\sum_{i=1}^n\frac{1}{2}\sum_{i=1}^n\frac{1}{2}\sum_{i=1}^n\frac{1}{2}\sum_{i=1}^n\frac{1}{2}\sum_{i=1}^n\frac{1}{2}\sum_{i=1}^n\frac{1}{2}\sum_{i=1}^n\frac{1}{2}\sum_{i=1}^n\frac{1}{2}\sum_{i=1}^n\frac{1}{2}\sum_{i=1}^n\frac{1}{2}\sum_{i=1}^n\frac{1}{2}\sum_{i=1}^n\$ and there.  $\mathcal{L}_{\mathcal{A}} = \{ \mathbf{1}_{\mathcal{A}} \in \mathbb{R}^{d_{\mathcal{A}} \times d_{\mathcal{A}} \times d_{\mathcal{A}} \}$  $\bullet$   $\sim$ 

 $\langle \mathcal{P} \mathcal{P}_{\mathbf{a},\mathbf{b},\mathbf{c}} \rangle$ 

 $\chi \sim 10^{11}$ 机解子

 $\label{eq:4} \frac{1}{2}\sum_{i=1}^n\sum_{j=1}^n\sum_{j=1}^n\sum_{j=1}^n\sum_{j=1}^n\sum_{j=1}^n\sum_{j=1}^n\sum_{j=1}^n\sum_{j=1}^n\sum_{j=1}^n\sum_{j=1}^n\sum_{j=1}^n\sum_{j=1}^n\sum_{j=1}^n\sum_{j=1}^n\sum_{j=1}^n\sum_{j=1}^n\sum_{j=1}^n\sum_{j=1}^n\sum_{j=1}^n\sum_{j=1}^n\sum_{j=1}^n\sum_{j=1}^n$ n m**ean** S<u>ocial Co</u>ll

 $-11$